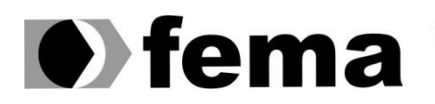

Eundação Educacional do Município de Assis<br>Instituto Municipal de Ensino Superior de Assis<br>Campus "José Santilli Sobrinho"

**LUIS PAULO BATISTA**

# SISTEMA PARA CONTROLE NA PRESTAÇÃO DE SERVIÇOS DE MANUTENÇÃO EM OFICINA MECÂNICA

**Assis** 2013

### LUIS PAULO BATISTA

# SISTEMA PARA CONTROLE NA PRESTAÇÃO DE SERVIÇOS DE MANUTENÇÃO EM OFICINA MECÂNICA

Trabalho de Conclusão de Curso apresentado ao Curso de Análise e Desenvolvimento de Sistemas do Instituto Municipal de Ensino Superior de Assis – IMESA e a Fundação Educacional do Município de Assis – FEMA como requisito parcial à obtenção do Certificado de Conclusão.

Orientador: Prof. Ms. Felipe A. C. Pazinatto

Área de Concentração: Análise e Desenvolvimento de Sistemas

**Assis** 2013

## **FICHA CATALOGRÁFICA**

Batista, Luis Paulo.

Sistema para Controle na Prestação de Serviços de Manutenção em Oficina Mecânica, Luis Paulo Batista. Fundação Educacional do Município de Assis - FEMA - Assis -2013.

Número de Páginas 63p.

Orientador: Professor Ms. Felipe A. C. Pazinatto.

Trabalho de Conclusão de Curso – Instituto Municipal de Ensino Superior de Assis

1.Sistema de Oficina Mecânica 2. Cadastros 3.Ordem de Serviços

CDD: 001.61

Biblioteca Fema

# SISTEMA PARA CONTROLE NA PRESTAÇÃO DE SERVIÇOS DE MANUTENÇÃO EM OFICINA MECÂNICA

#### **LUIS PAULO BATISTA**

Trabalho de conclusão de Curso apresentado ao Instituto Municipal de Ensino Superior de Assis, como requisito do curso de Graduação, analisado pela seguinte comissão examinadora:

Orientador:\_\_\_\_\_\_\_\_\_\_\_\_\_\_\_\_\_\_\_\_\_\_\_\_\_\_\_\_\_\_\_\_\_\_\_\_\_\_\_\_\_\_\_\_\_\_\_\_\_\_\_\_\_\_\_\_\_\_\_

Analisador(1):\_\_\_\_\_\_\_\_\_\_\_\_\_\_\_\_\_\_\_\_\_\_\_\_\_\_\_\_\_\_\_\_\_\_\_\_\_\_\_\_\_\_\_\_\_\_\_\_\_\_\_\_\_\_\_\_\_

### **AGRADECIMENTOS**

Primeiramente de tudo agradeço a DEUS por ter me dado forças, me sustentado e vigiado me dando sabedoria e equilíbrio emocional, por tudo que passei.

Segundo a minha família, meus pais Amarildo Batista Filho e Solange Cristina de Almeida, ao meu irmão Gustavo Augusto Batista, a todos meus tios que sempre admiraram meus esforços, e também aos meus amigos que estiveram em todas as horas de dificuldades e alegrias Silvia, Mayara, e todos que torceram em especial Jéssica, Willian, Franciele, Mariana e Maysa.

Aos meus amigos de graduação do curso, pelo convívio, compreensão e estudos.

A minha amiga Edlaine Santos que sempre me ajudou nos momentos de dúvidas.

Em terceiro ao meu orientador Felipe Pazinatto, pela paciência, confiança e por acreditar em meu potencial. E também o constante estímulo transmitido durante o trabalho.

A todos os professores que fizeram parte do curso e contribuíram para o nosso futuro profissional e pessoal.

"Podemos escolher recuar em direção à segurança ou avançar em direção ao crescimento. A opção pelo crescimento tem que ser feita repetidas vezes. E o medo tem que ser superado a cada momento." Abraham Maslow (1908-1970)

## **RESUMO**

O sistema tem como objetivo, gerar cadastro, movimentar entrada e saída de veículos, movimentar orçamentos e gerar relatórios. Software busca facilitara o usuário realizar suas tarefas rotineiras, como cadastrar clientes, veículos, mão de obra mecânica, abrir ordens de serviços, criar orçamentos e gerar relatórios. Ajudar o dono a ter maior agilidade no atendimento dos clientes, facilitando o serviço do usuário.

**Palavra chave**: C#, Visual Studio 2010, SqlServer 2008.

## **ABSTRACT**

The system aims to generate entries, control the transactions informations about vehicles, creating business demonstratives graphics and generate reports. Software aims to facilitate the user to perform their routine tasks, such as registering customers, vehicles, mechanical work force, to open service orders, to create estimates and to generate reports. Helping the owner to have greater flexibility in serving customers, facilitating service user.

**Keyword**: C #, Visual Studio 2010, SqlServer 2008.

# **SUMÁRIO**

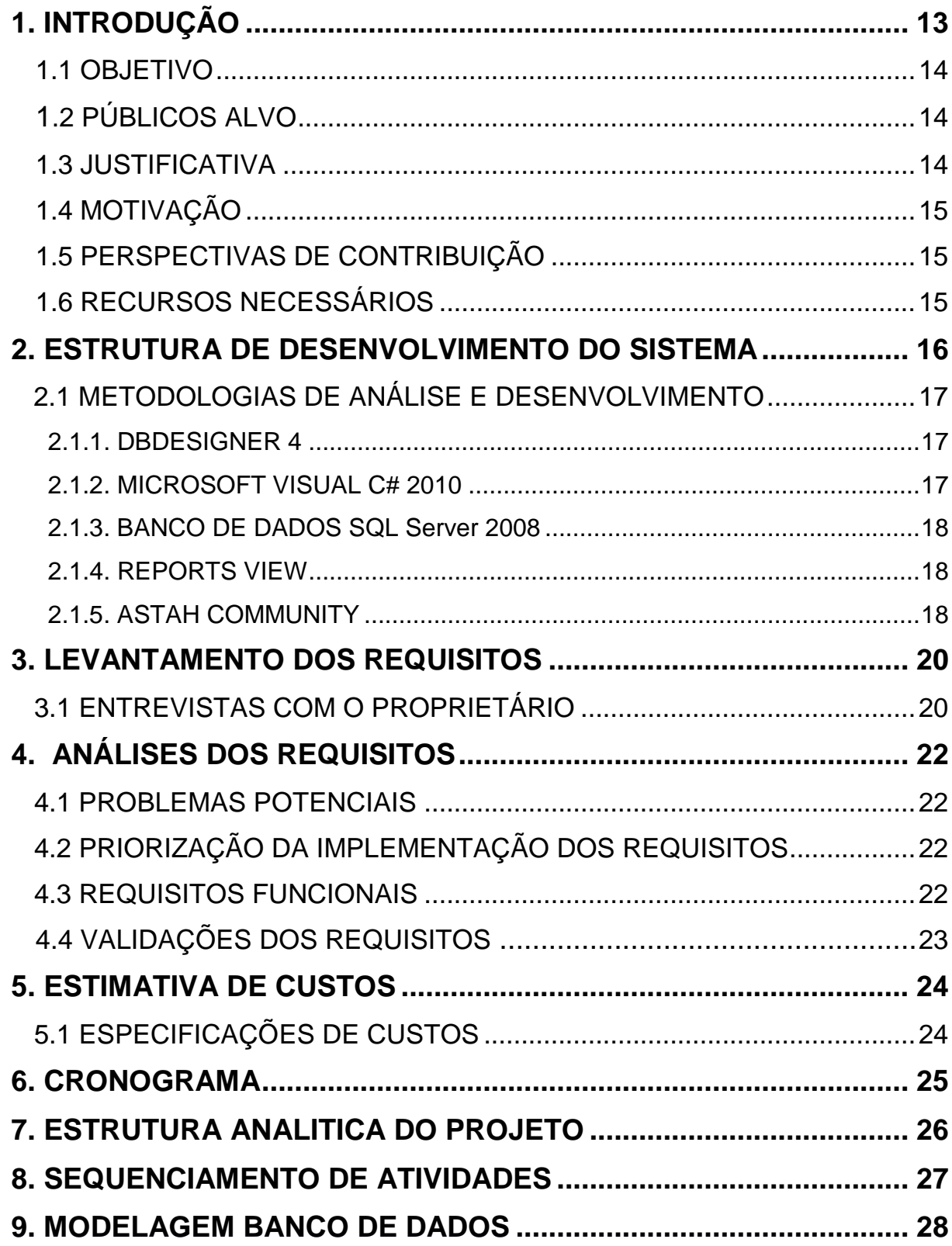

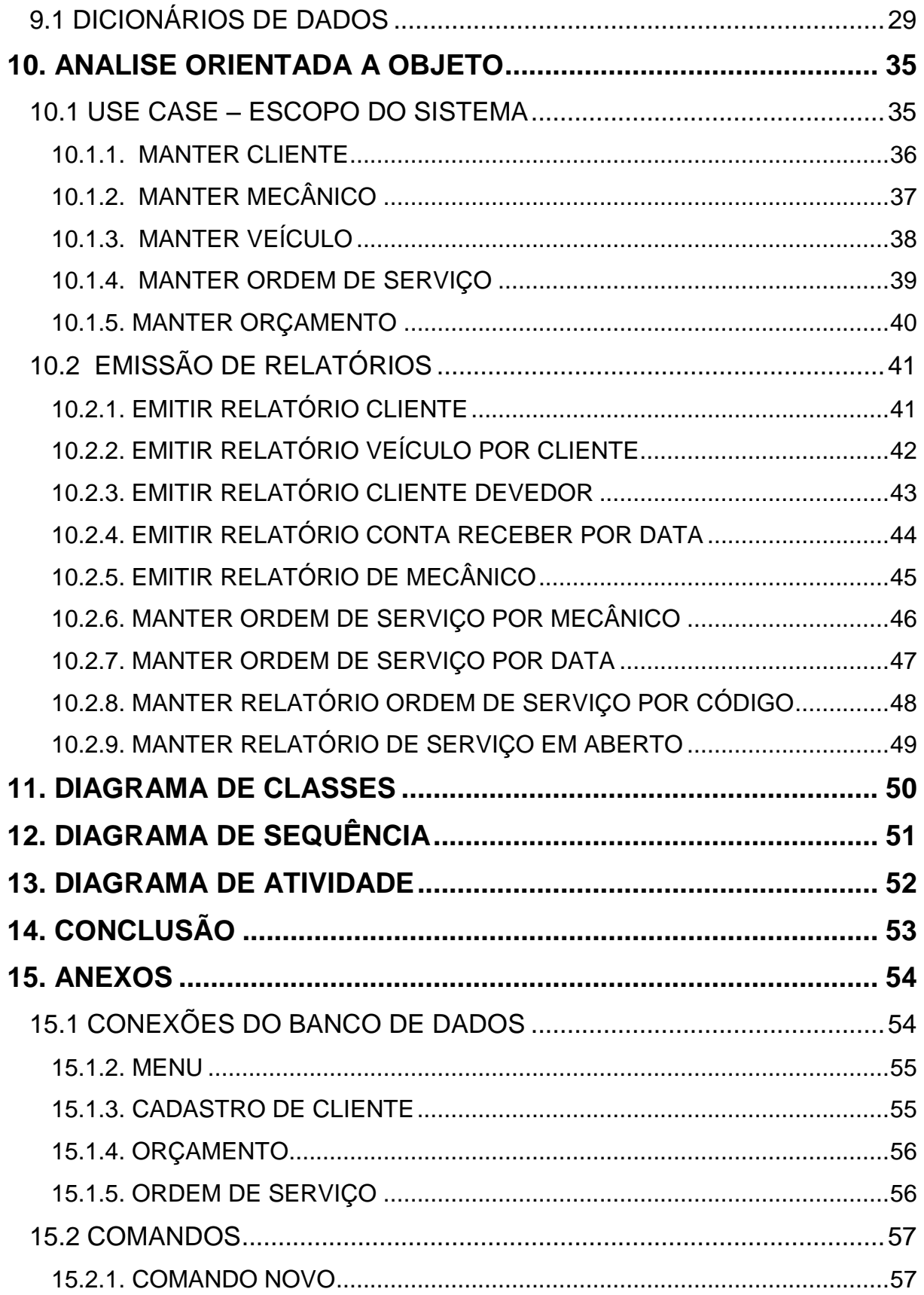

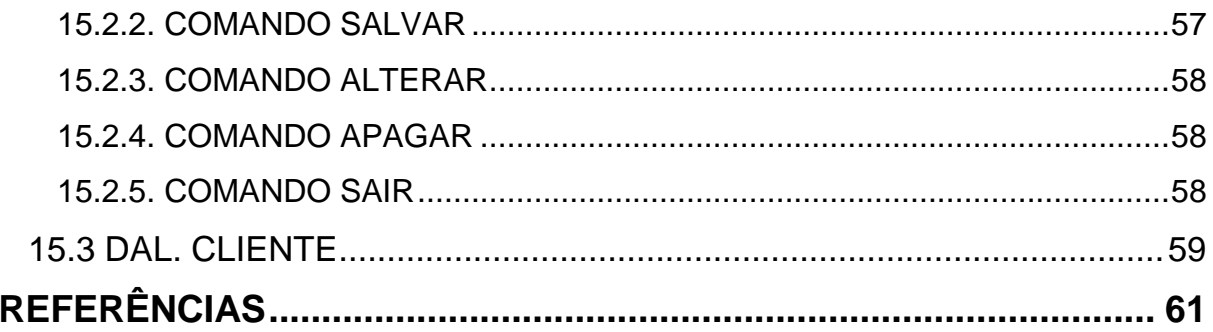

# **LISTA DE ILUSTRAÇÕES**

<span id="page-11-0"></span>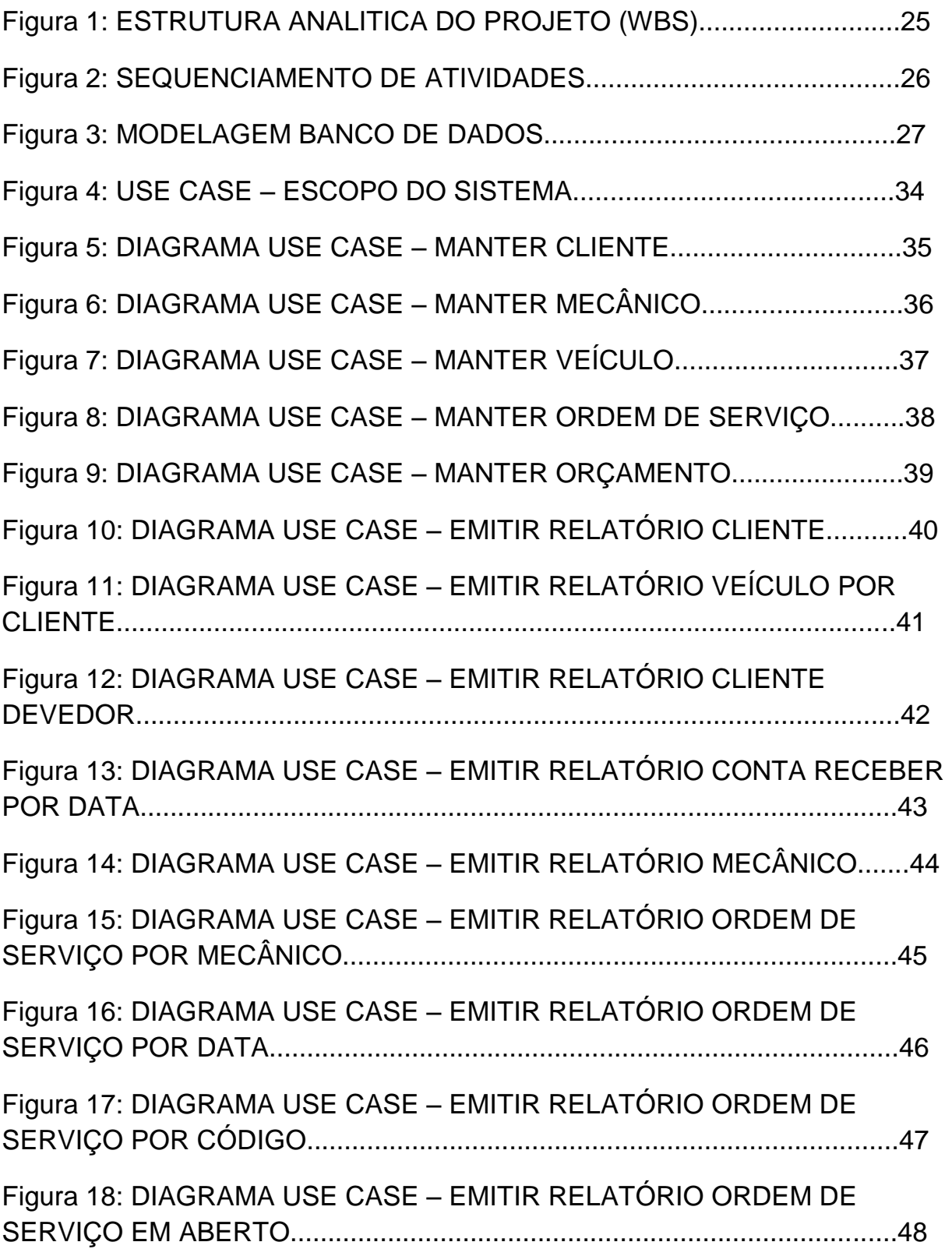

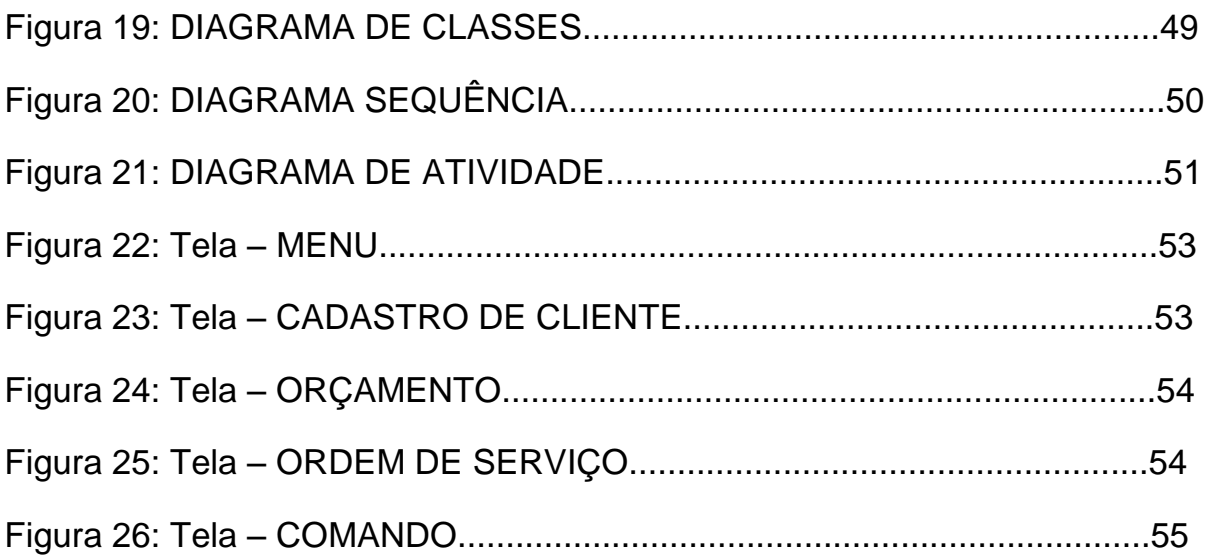

### **1. INTRODUÇÃO**

Atualmente, a Tecnologia da Informação está presente no dia a dia e nas organizações. Ela é usada como uma ferramenta eficiente de gestão da informação e de apoio às decisões, gerando um diferencial competitivo no mercado, sendo uma ferramenta que afeta interesses, valores e rotinas das pessoas. A competitividade e a sobrevivência das organizações dependem cada vez mais de sua capacidade de perceber as mudanças e antecipar-se às novas demandas, realinhando os investimentos em competências, tecnologias, produtos, serviços e mercados.

A nova economia mundial, baseada na Tecnologia de Informação, e que oferece recursos tecnológicos e computacionais para a geração de informações requer das organizações um conhecimento para coletar, trabalhar, interpretar e gerenciar este recurso. Os sistemas de informações cada vez mais sofisticados propõem mudanças no processo da estrutura do projeto.

O desenvolvimento e o domínio destas habilidades serão fundamentais para as organizações buscarem uma posição melhor no mercado em relação aos seus concorrentes, sendo necessário um engajamento na constante busca por inovação.

Com o crescimento das microempresas e dos profissionais autônomos, surgiu a ideia de desenvolver um projeto que ajude esses usuários a se organizarem em sua área de atuação, tendo um controle das movimentações financeiras.

#### <span id="page-14-0"></span>1.1 OBJETIVO

O principal objetivo do sistema é o auxilio no controle de clientes e serviços aos profissionais do setor automotivo, fazendo cadastro de clientes, cadastro de automóveis, imprimindo orçamentos, abrindo ordens de serviço, e emitindo relatório com a descrição do serviço feito no carro.

#### <span id="page-14-1"></span>1.2 PÚBLICO ALVO

<span id="page-14-2"></span>Este sistema visa ajudar oficinas pequenas, microempresas e profissionais que prestam serviços de manutenção para automóveis.

#### 1.3 JUSTIFICATIVA

Atualmente muitas microempresas e empresas de pequeno porte começam um pequeno negócio, sem se atentar às necessidades do mesmo. A intenção é desenvolver um sistema que facilitará o empreendedor a controlar sua empresa, onde o usuário possa gerenciar o fluxo de informações da sua oficina, e consiga assim atingir seus objetivos.

Com esse projeto o usuário terá facilidade em saber como está a situação de seus negócios, se há clientes devedores, a movimentação do caixa, imprimir orçamentos, atender as necessidades dos clientes, entre outras coisas. Portanto com esse software os usuários poderão administrar melhor seus custos e visualizar a taxa de crescimento da empresa.

### <span id="page-15-0"></span>1.4 MOTIVAÇÃO

Após acompanhar por muito tempo a necessidade de um usuário, e vendo a suas dificuldades em não conseguir manter a ordem nos seus estabelecimentos surgiu à proposta então de desenvolver um projeto que atenda as necessidades dos usuários e o ajude a se organizar na sua empresa.

#### <span id="page-15-1"></span>1.5 PERSPECTIVAS DE CONTRIBUIÇÃO

<span id="page-15-2"></span>Esse projeto visa auxiliar os usuário microempresa, podendo, trazer melhorias e organizando para que no futuro venha conquistar a mais clientes.

#### 1.6 RECURSOS NECESSÁRIOS

<span id="page-15-3"></span>Livros, pesquisas na internet e orientação docente. Para o desenvolvimento do sistema será necessário um computador com a ferramenta de desenvolvimento Visual Studio C# 2010 e um bando de dados (SQL Server 2008).

#### **2. ESTRUTURA DE DESENVOLVIMENTO DO SISTEMA**

Para a realização do projeto será utilizada as seguintes tarefas, visando à organização do trabalho e obtenção dos resultados desejados.

Estrutura:

- a) Levantamento dos Requisitos
- b) Análise dos Requisitos
- c) Validação dos Requisitos
- d) Especificação dos Requisitos
- e) Definição dos Objetivos
- f) Planejamento do projeto
- g) Diagrama de Caso de Uso
- h) Diagrama Entidade relacionamento
- i) Diagrama de Classes
- j) Diagrama de atividades
- k) Diagrama de sequencia
- l) Modelo E-R
- m) Programação
- n) Testes

#### <span id="page-17-0"></span>2.1 METODOLOGIAS DE ANÁLISE E DESENVOLVIMENTO

Primeiramente foi feita a análise, verificando os requisitos do sistema. Os requisitos foram modelados na forma de Use Cases, utilizando a metodologia chamada UML. Logo após, um modelo entidade relacionamento foi construído para o banco de dados. Do modelo ER, partiu-se para o diagrama de classes, onde a estrutura de classes foi definida respeitando a programação em camadas, MVC (Model, View, Control). Do diagrama de classes, criou-se o diagrama de atividades, onde modelase o comportamento do sistema.

#### <span id="page-17-1"></span>2.1.1. DBDESIGNER 4

DBDesigner é uma ferramenta para projeto de banco de dados que integra a modelagem, projeto, implementação e manutenção em um mesmo ambiente. Permite que se faça conexão com o banco de dados e desta ter acesso aos dados através das tabelas do modelo.Também é permitido o sincronismo do modelo com o banco de dados, isto é, toda alteração feita no modelo é aplicada no banco de dados sem necessidade de geração de Script.

#### <span id="page-17-2"></span>2.1.2. MICROSOFT VISUAL C# 2010

Microsoft Visual Studio é um pacote de programas da [Microsoft](http://pt.wikipedia.org/wiki/Microsoft) para desenvolvimento de [software](http://pt.wikipedia.org/wiki/Software) especialmente dedicado ao [.NET Framework](http://pt.wikipedia.org/wiki/.NET_Framework) e às linguagens [Visual Basic](http://pt.wikipedia.org/wiki/Visual_Basic) (VB), C# é, de certa forma, a linguagem de programação que mais diretamente reflete a plataforma .NET sobre a qual todos os programas desta plataforma executam. C# está de tal forma ligada a esta plataforma que não existe o conceito de código não gerenciado em C#. Suas estruturas de dados primitivas são objetos que correspondem a tipos em .NET. Apesar de C# ser tido como similar a Java, existem uma série de diferenças importantes, mas a maioria é implementada de forma diferenciada em ambas as linguagens.

#### <span id="page-18-0"></span>2.1.3. BANCO DE DADOS SQL Server 2008

Microsoft SQL Server é um [servidor de banco de dados relacional](http://translate.googleusercontent.com/translate_c?hl=pt-BR&langpair=en%7Cpt&rurl=translate.google.com.br&u=http://en.wikipedia.org/wiki/Relational_database_management_system&usg=ALkJrhgAiSCnoRnGKLZW8qJt_dejmJgXTw) , desenvolvido pela [Microsoft](http://translate.googleusercontent.com/translate_c?hl=pt-BR&langpair=en%7Cpt&rurl=translate.google.com.br&u=http://en.wikipedia.org/wiki/Microsoft&usg=ALkJrhiUw57n6EMoJpyNEPcY-TV-vg5ajQ) : é um produto de software cuja principal função é armazenar e recuperar dados, conforme solicitado por outras aplicações de software, seja aqueles no mesmo computador ou aqueles em execução em outro computador através de uma rede (incluindo a Internet). Há pelo menos uma dúzia de diferentes edições do Microsoft SQL Server destinadas a públicos diferentes e para diferentes cargas de trabalho (que variam de pequenas aplicações que armazenam e recuperam dados no mesmo computador, para milhões de usuários e computadores que acessam grandes quantidades de dados a partir da Internet ao mesmo tempo).

#### <span id="page-18-1"></span>2.1.4. REPORTS VIEW

Reports View é uma [inteligência de negócios](http://translate.googleusercontent.com/translate_c?hl=pt-BR&langpair=en%7Cpt&rurl=translate.google.com.br&u=http://en.wikipedia.org/wiki/Business_intelligence&usg=ALkJrhgPzeYY74jt0_PlGXEdippyOp9VOQ) do aplicativo usado para criar e gerar [relatórios](http://translate.googleusercontent.com/translate_c?hl=pt-BR&langpair=en%7Cpt&rurl=translate.google.com.br&u=http://en.wikipedia.org/wiki/Report&usg=ALkJrhhNXdD2SNFd2M3UGg13HzqVNUKYRQ) a partir de uma ampla gama de [fontes de dados](http://translate.googleusercontent.com/translate_c?hl=pt-BR&langpair=en%7Cpt&rurl=translate.google.com.br&u=http://en.wikipedia.org/wiki/Data_source&usg=ALkJrhjhQ5AseriTx-n9O0hLYoKJzKJKnw) . Vários outros aplicativos, incluindo [Microsoft Visual Studio](http://translate.googleusercontent.com/translate_c?hl=pt-BR&langpair=en%7Cpt&rurl=translate.google.com.br&u=http://en.wikipedia.org/wiki/Microsoft_Visual_Studio&usg=ALkJrhjBKoIkxcu7c1_dJDBQ6T01enSx9Q) , ao mesmo tempo um pacote [OEM](http://translate.googleusercontent.com/translate_c?hl=pt-BR&langpair=en%7Cpt&rurl=translate.google.com.br&u=http://en.wikipedia.org/wiki/Original_Equipment_Manufacturer&usg=ALkJrhhxt2BYN7bNvlXph5kRsM0cARwbNA) versão do Reports View como uma ferramenta de propósito geral de relatórios. Reports View é um popular [escritor de relatório](http://translate.googleusercontent.com/translate_c?hl=pt-BR&langpair=en%7Cpt&rurl=translate.google.com.br&u=http://en.wikipedia.org/wiki/Report_writer&usg=ALkJrhiB2BnnG3VykIqSK8Bx58f1YMkAXw) , especialmente quando [Microsoft](http://translate.googleusercontent.com/translate_c?hl=pt-BR&langpair=en%7Cpt&rurl=translate.google.com.br&u=http://en.wikipedia.org/wiki/Microsoft&usg=ALkJrhiUw57n6EMoJpyNEPcY-TV-vg5ajQ) pacote com [Visual Studio](http://translate.googleusercontent.com/translate_c?hl=pt-BR&langpair=en%7Cpt&rurl=translate.google.com.br&u=http://en.wikipedia.org/wiki/Visual_Studio&usg=ALkJrhg7QZ1PbskqEFLiBIhUSHOUzs-1Kg) versões 2003 a 2008. Reports View para Visual Studio 2010 ainda está disponível como add-on software.

#### <span id="page-18-2"></span>2.1.5. ASTAH COMMUNITY

É uma ferramenta de modelagem UML gratuita, por ser uma versão Community possui algumas limitações. Há uma versão Professional disponível, mas os recursos presentes na versão Community podem suprir a necessidade de grande parte dos artefatos necessários no dia-a-dia.

Possui uma funcionalidade de gerar código a partir das classes definidas para o projeto, além de criar o DER.

Outra funcionalidade é a criação de comandos SQL para geração das tabelas existentes no diagrama.

A ferramenta Astah facilita muito a vida do programador, principalmente na documentação do projeto. Então para fazer a modelagem do sistema, foi utilizado a ferramenta Astah.

### <span id="page-20-1"></span><span id="page-20-0"></span>**3. LEVANTAMENTO DOS REQUISITOS**

O levantamento de requisitos será feito através de entrevista pelo analista ao cliente.

#### 3.1 ENTREVISTAS COM O PROPRIETÁRIO

1) Qual o segmento da empresa?

R: A empresa atua no segmento de oficina mecânica especializada em manutenção de veículos.

- 2) O que o sistema devera controlar?
- R: Cadastro de cliente, cadastro de veiculo, ordem de serviço, fluxo de caixa.
- 3) Quais dados serão necessários para manter:
- a) Cliente
- R: Código, nome, RG, CPF, idade, endereço, cidade.
- b) Mecânico
- R: Código, nome, RG, CPF, idade, endereço,
- c) Ordem de serviço

R: Cod\_funcionário, placa\_ carro, quilometragem, chassis, nº ordem de serviço, data, dados do cliente.

d) Veículo

R: Cod\_cliente, placa, nome, chassis, modelo, cor, motor.

4) Qual o objetivo da informatização da empresa?

R: Devido o crescimento da oficina, e a procura pelo serviço oferecido, foi preciso a criação de um sistema, onde venha controlar o faturamento e organizar a empresa.

- 5) Quais os problemas que deveram ser resolvidos após a informatização?
- R: Controle de cliente, faturamento, o que foi feito no carro

6) Há algum controle atualmente? Se sim, como e qual?

## R: Não

- 7) Quais as pessoas que utilizará o sistema?
- R: O proprietário e funcionário

## <span id="page-22-1"></span><span id="page-22-0"></span>**4. ANÁLISES DOS REQUISITOS**

#### 4.1 PROBLEMAS POTENCIAIS

- **Controlar vendas por clientes**
- Conhecer inadimplência de clientes
- Armazenar serviços por funcionários
- Gerar faturas de cliente com os devidos serviços
- <span id="page-22-2"></span>**Emitir relatórios de vendas por clientes.**

## 4.2 PRIORIZAÇÃO DA IMPLEMENTAÇÃO DOS REQUISITOS

- Cadastro de clientes
- Cadastro de mecânico
- Cadastro de serviços
- Controlar serviços prestados
- Controle sobre pagamentos
- Controle de recebimento
- Gerar relatórios de serviço por cliente
- Gerar relatório com todas as faturas no mês
- <span id="page-22-3"></span>Os relatórios deverão ser visualizados antes da impressão.

#### 4.3 REQUISITOS FUNCIONAIS

- **Manter cliente**
- **Manter ordem de serviço**
- Manter funcionários
- **Manter veículos**
- **Manter orçamento**
- **Movimentar contas a pagar**
- **Movimentar contas a receber**
- Movimentar ordem de serviço
- **Movimentar orçamento**
- **Emitir relatórios clientes**
- **Emitir relatórios veículo por cliente**
- **Emitir relatórios conta a receber por data**
- **Emitir relatórios conta a receber atrasado**
- Emitir relatórios de ordem de serviço por mecânico
- Emitir relatórios de ordem de serviço por data
- **Emitir relatórios de ordem de serviço por código**
- **Emitir relatório funcionários**
- <span id="page-23-0"></span>Emitir relatórios de orçamento em aberto

#### 4.4 VALIDAÇÕES DOS REQUISITOS

- 1) Falta alguma informação?
- R: Não
- 2) As informações levantadas atenderam o cliente?
- R: Sim
- 3) Os requisitos são reais?
- R: Sim
- 4) Há alguma duplicidade nas informações?
- R: Não

5) O cliente quer acrescentar alguma informação que julgar importante?

R: No momento não

### <span id="page-24-0"></span>**5. ESTIMATIVA DE CUSTOS**

Pessoal: 100 \* R\$ 25,00 = 2.500 Computador: R\$ 1.600,00 Depreciação de 2 anos: R\$1.600,00/24 = R\$66,67 Mensal ou R\$2,22 Diário Custo de utilização de 100\* 2,22 = **R\$ 222,00**

#### <span id="page-24-1"></span>**Total de Custos do Sistema: R\$ 6.050,00**

#### 5.1 ESPECIFICAÇÕES DE CUSTOS

Recursos Necessários ao Desenvolvimento

Serão necessários para o desenvolvimento do Projeto, os recursos descritos abaixo:

Recursos Físicos

Numero de Pessoas: 01 Analista/Programador;

Equipamentos:

- 01 Microcomputador;
- 01 Impressora Jato de Tinta;

Softwares:

- Plataforma de Desenvolvimento: Microsoft Visual Studio 2010
- **Linguagem: C#**
- **Modelagem: Astah Community**
- Banco de Dados: Microsoft SQL Server.

## <span id="page-25-0"></span>**6. CRONOGRAMA**

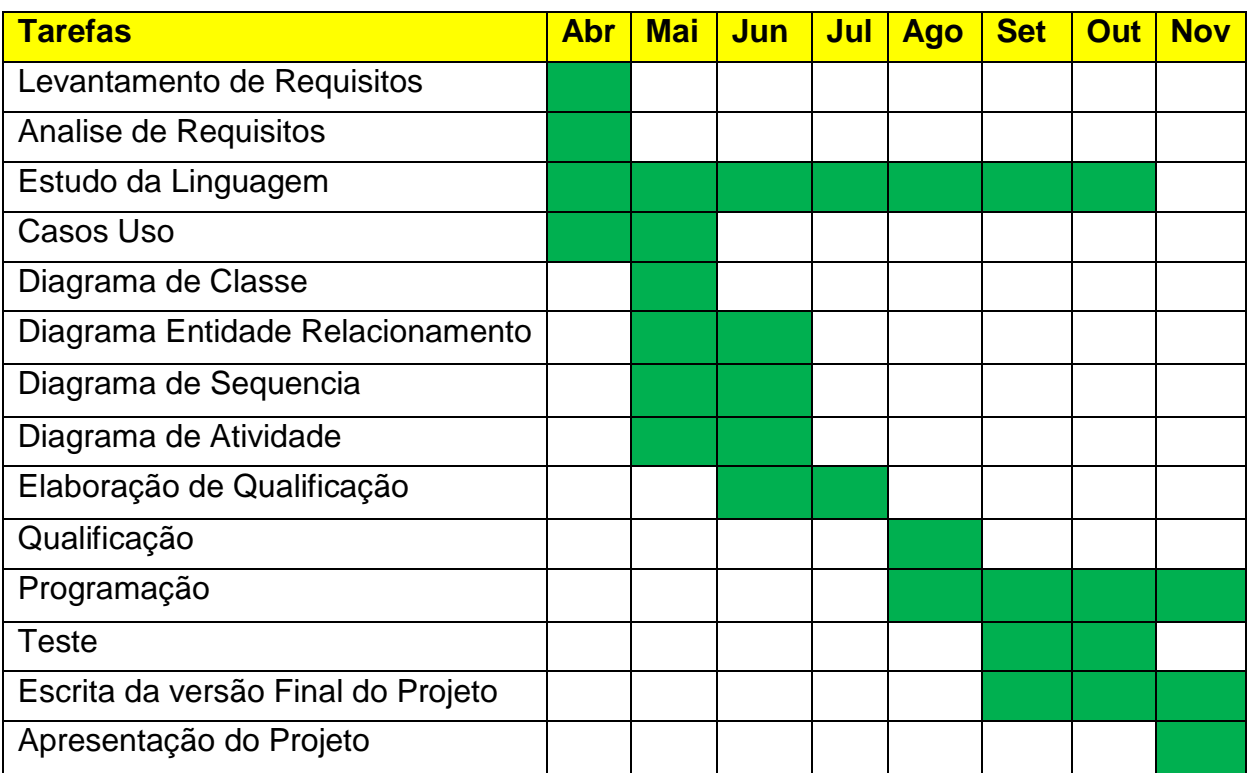

# <span id="page-26-0"></span>**7. ESTRUTURA ANALÍTICA DO PROJETO**

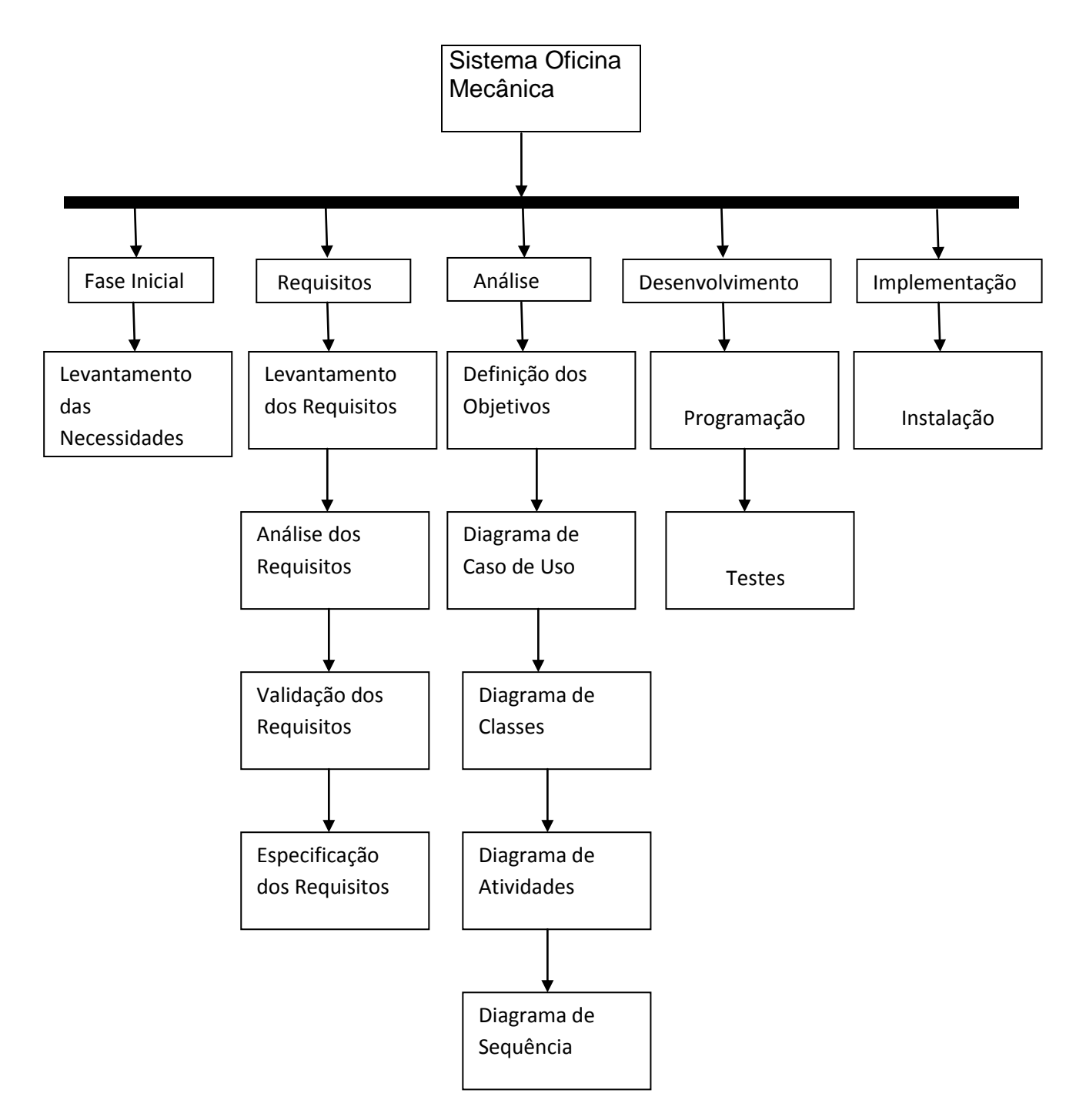

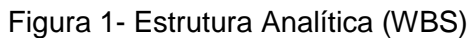

### <span id="page-27-0"></span>**8. SEQUENCIAMENTO DE ATIVIDADES**

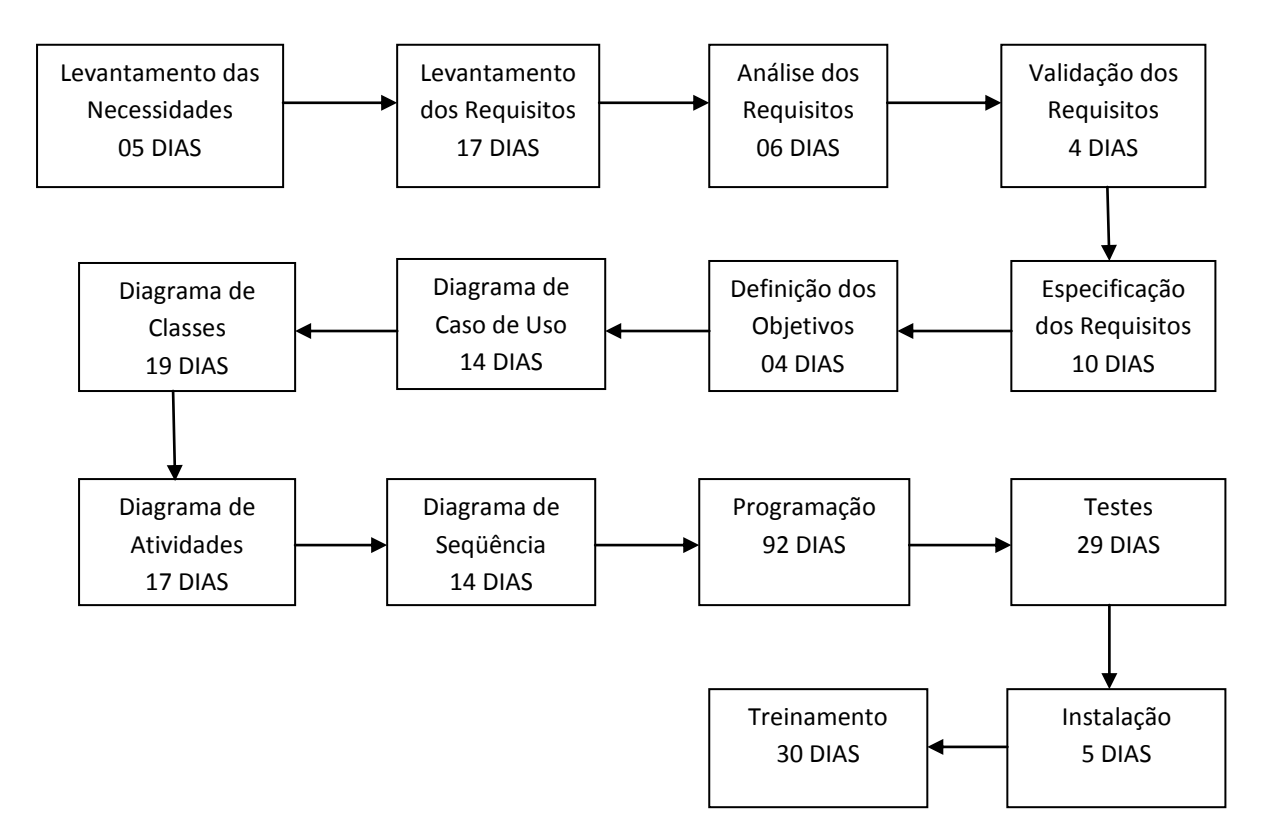

Figura 2- Senquêncimento de Atividades

#### <span id="page-28-0"></span>**9. MODELAGEM BANCO DE DADOS**

9.1.1 MODELOS ENTIDADE RELACIONAMENTO

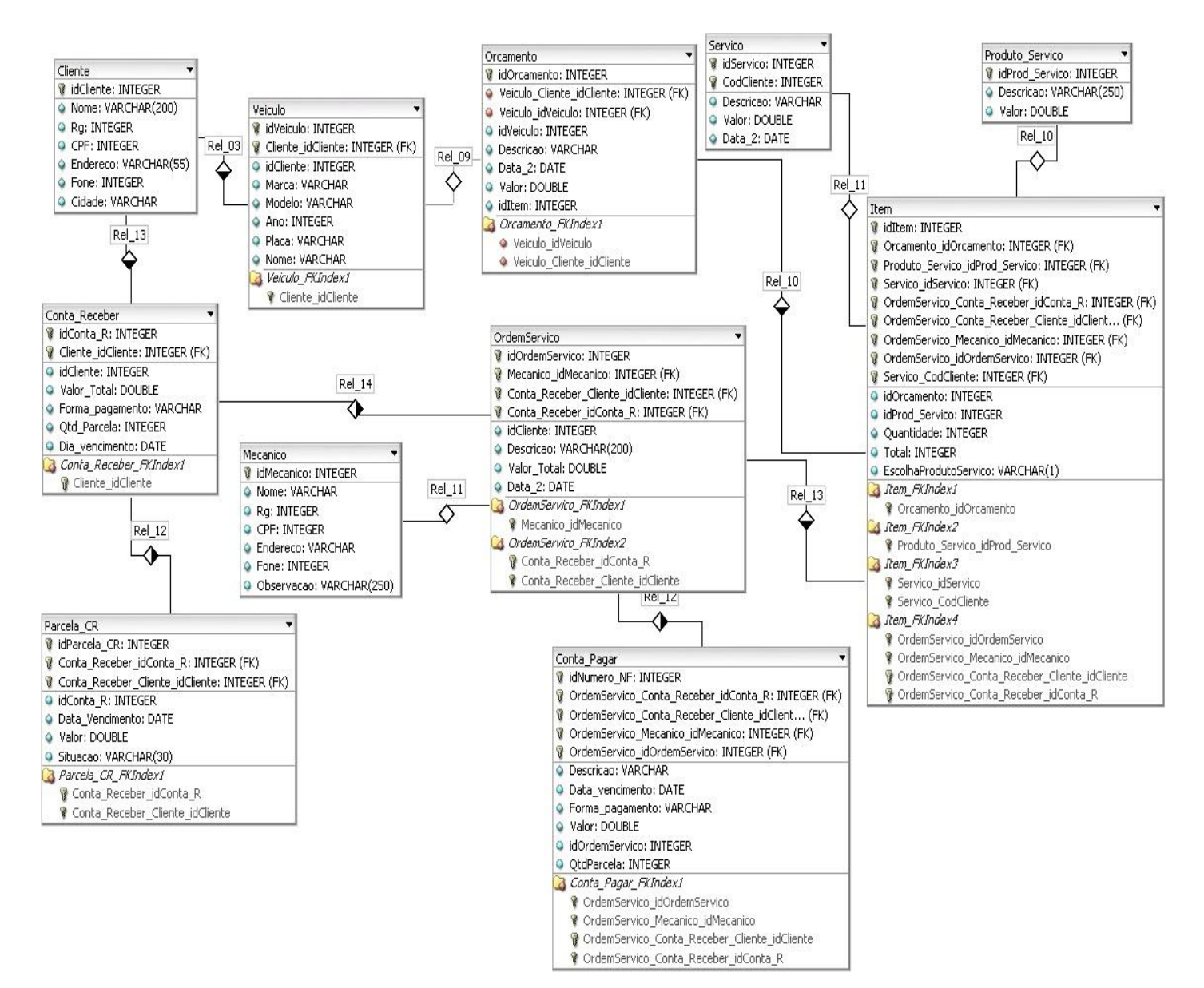

Figura 3 – Diagrama Entidade Relacionamento

## <span id="page-29-0"></span>9.1 DICIONÁRIOS DE DADOS **Tabela Cliente:**

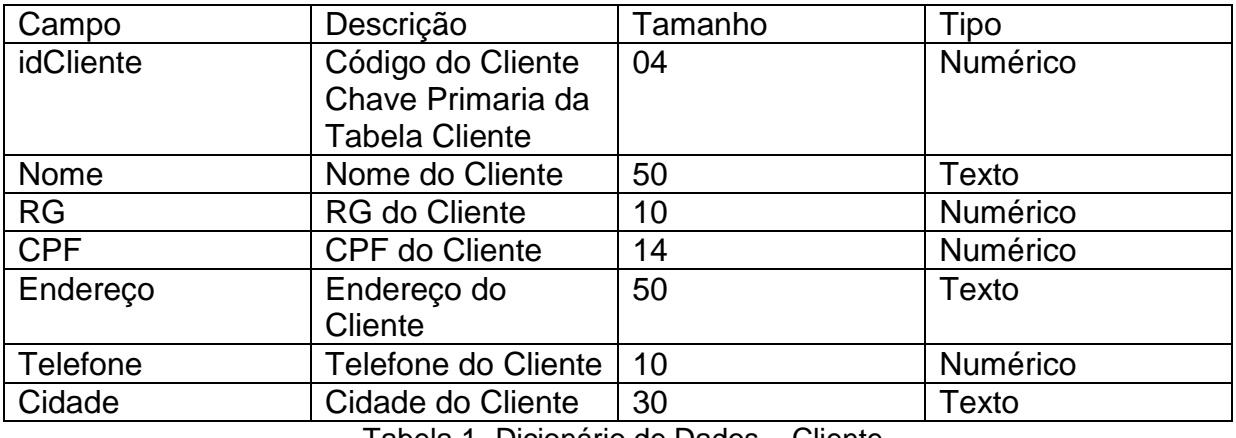

Tabela 1- Dicionário de Dados – Cliente

#### **Tabela Veiculo:**

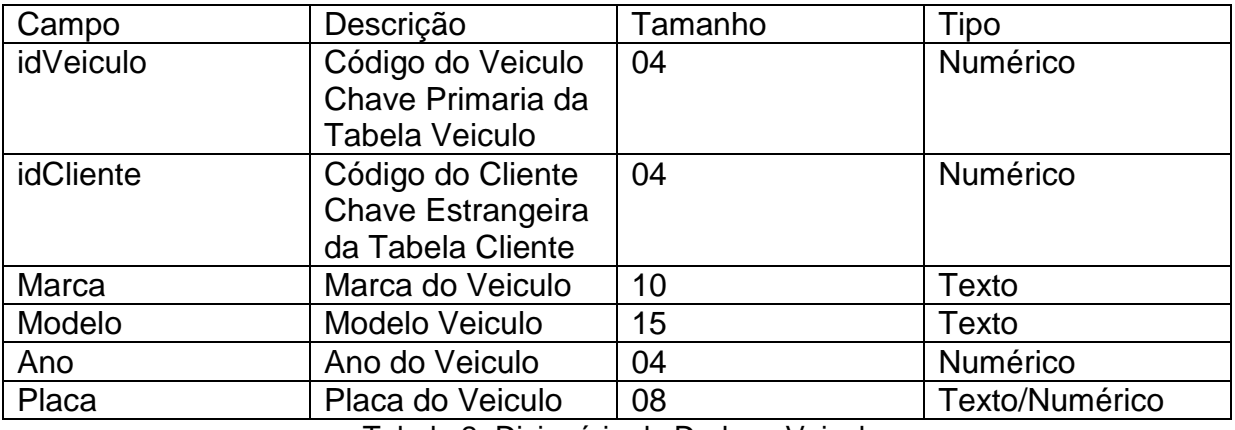

Tabela 2- Dicionário de Dados - Veiculo

### **Tabela Orçamento**

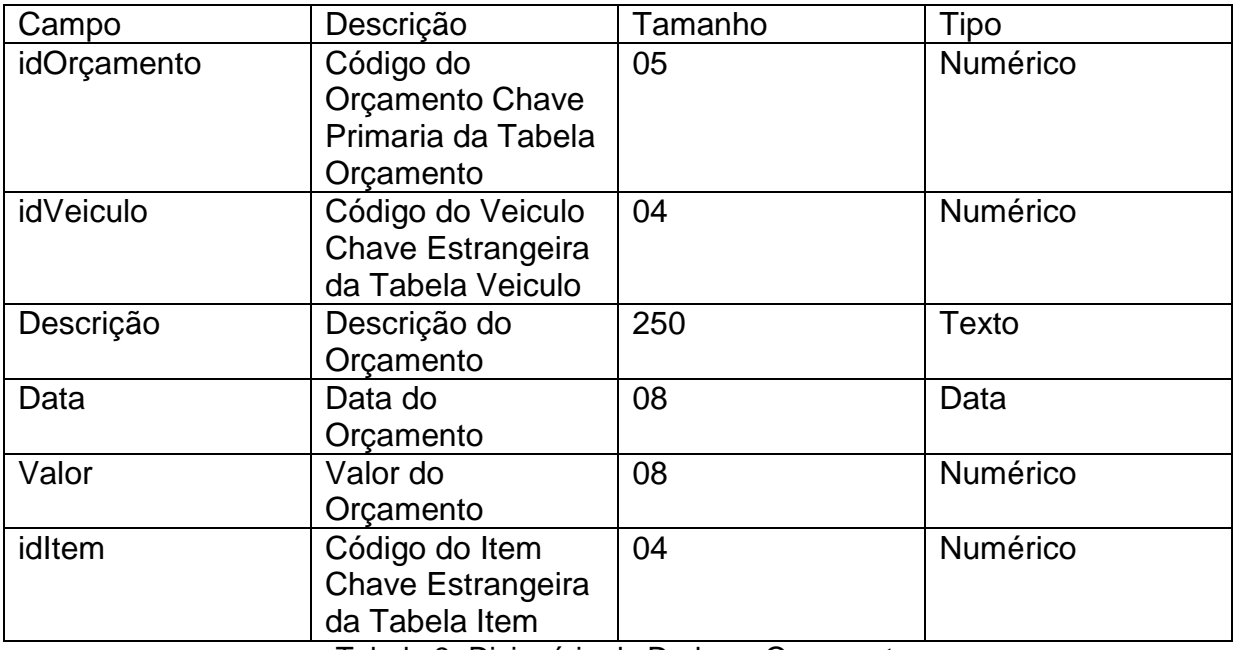

Tabela 3- Dicionário de Dados – Orçamento

## **Tabela Serviço**

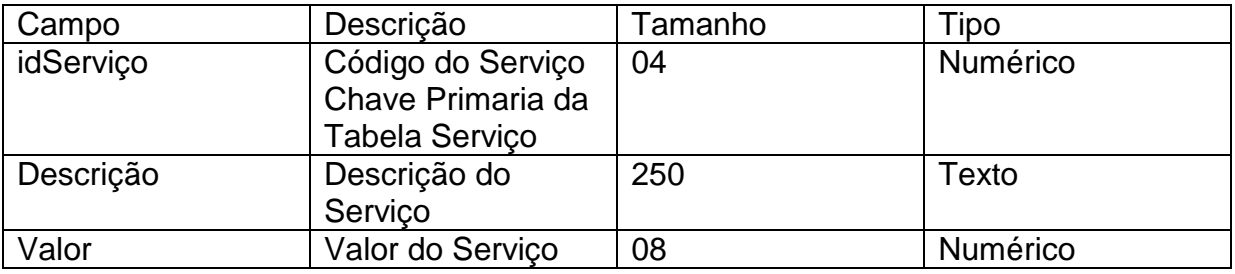

Tabela 4- Dicionário de Dados Serviço

## **Tabela Produto Serviço**

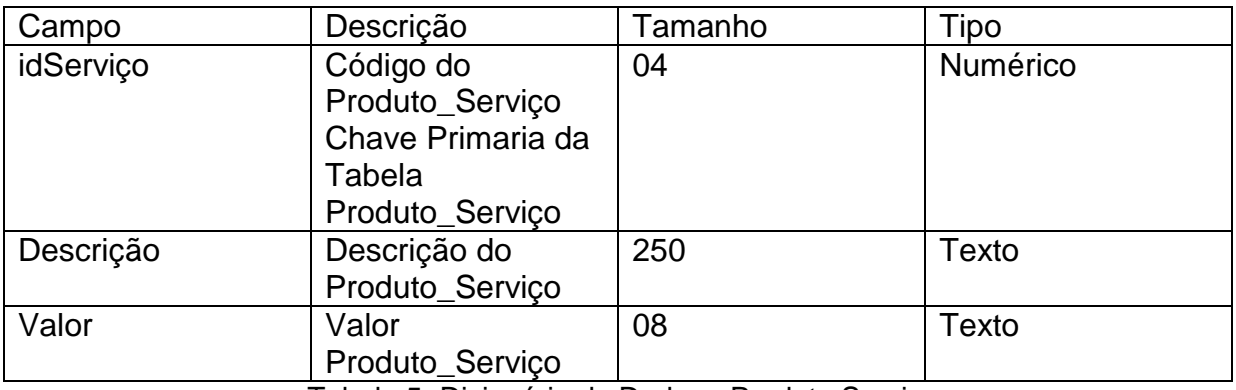

Tabela 5- Dicionário de Dados - Produto Serviço

#### **Tabela Item**

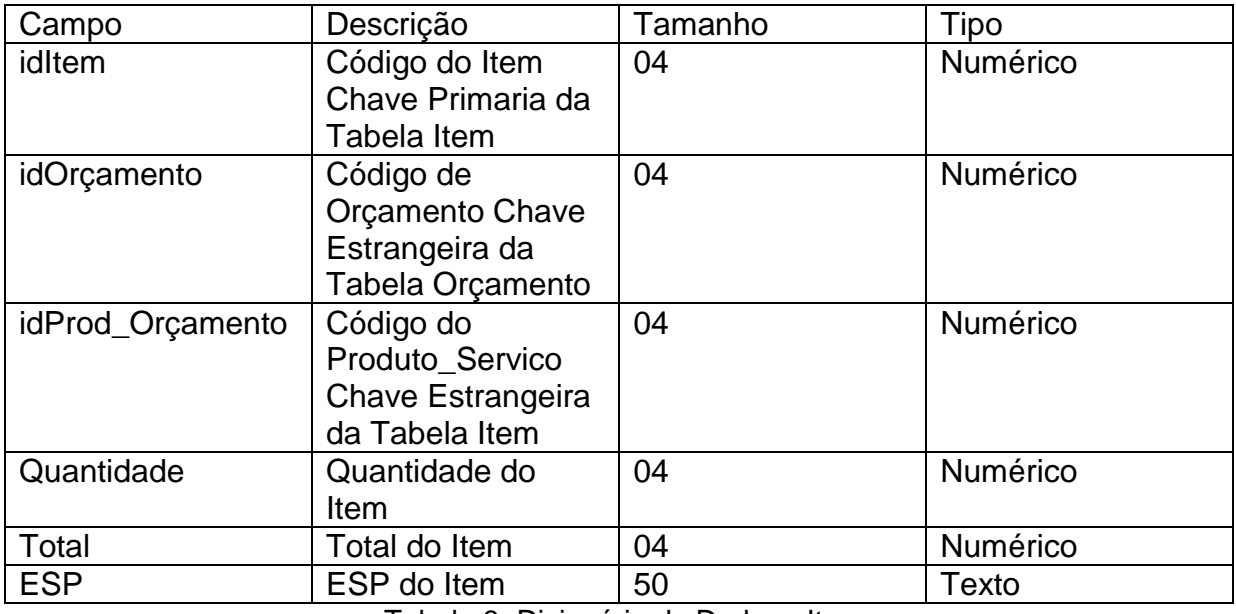

Tabela 6- Dicionário de Dados - Item

## **Ordem Serviço**

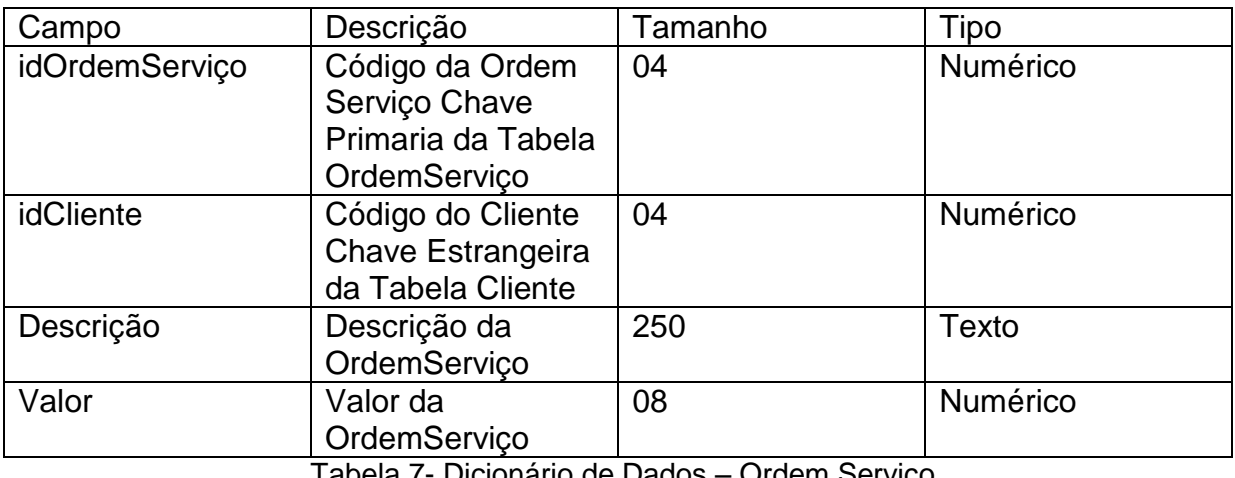

Tabela 7- Dicionário de Dados – Ordem Serviço

### **Tabela Mecânico**

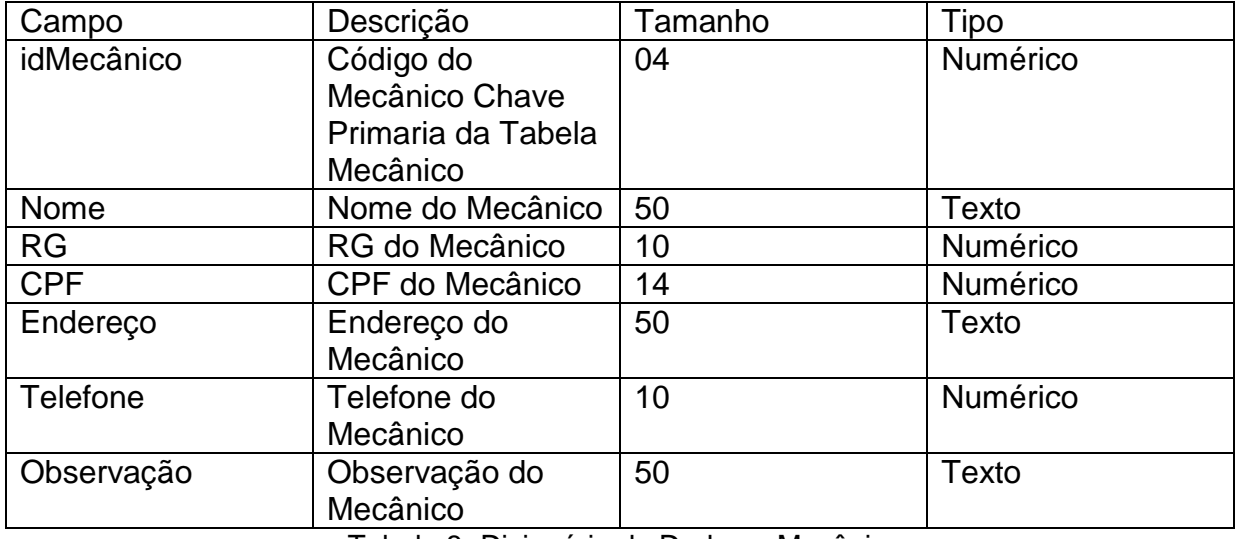

Tabela 8- Dicionário de Dados – Mecânico

#### **Tabela Conta Receber**

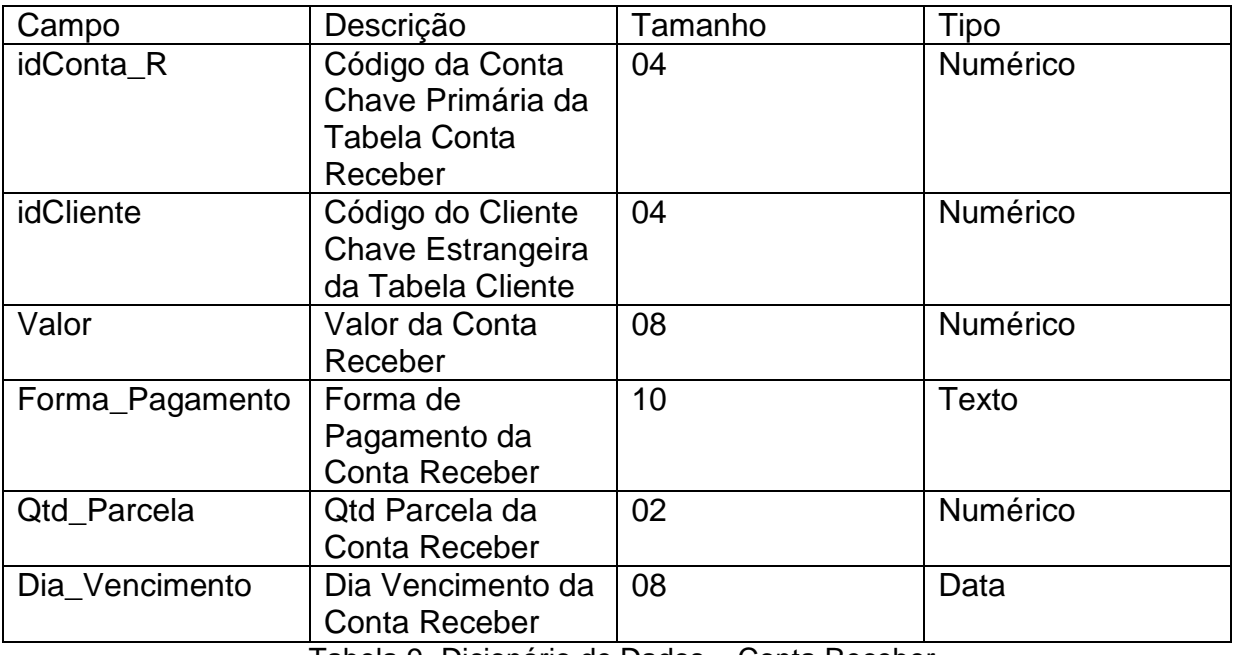

Tabela 9- Dicionário de Dados – Conta Receber

#### **Tabela Parcela Conta Receber**

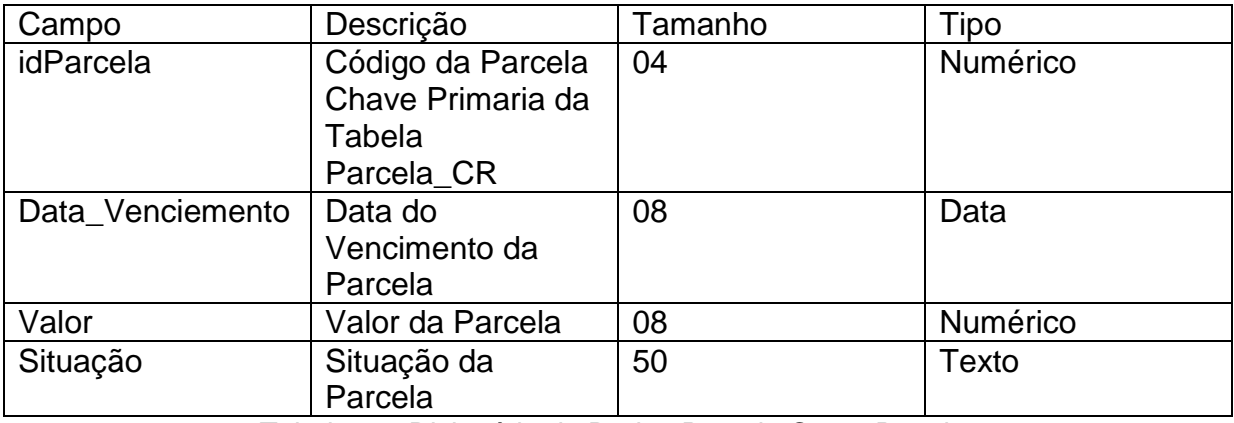

Tabela 10- Dicionário de Dados Parcela Conta Receber

### **Tabela Conta Pagar**

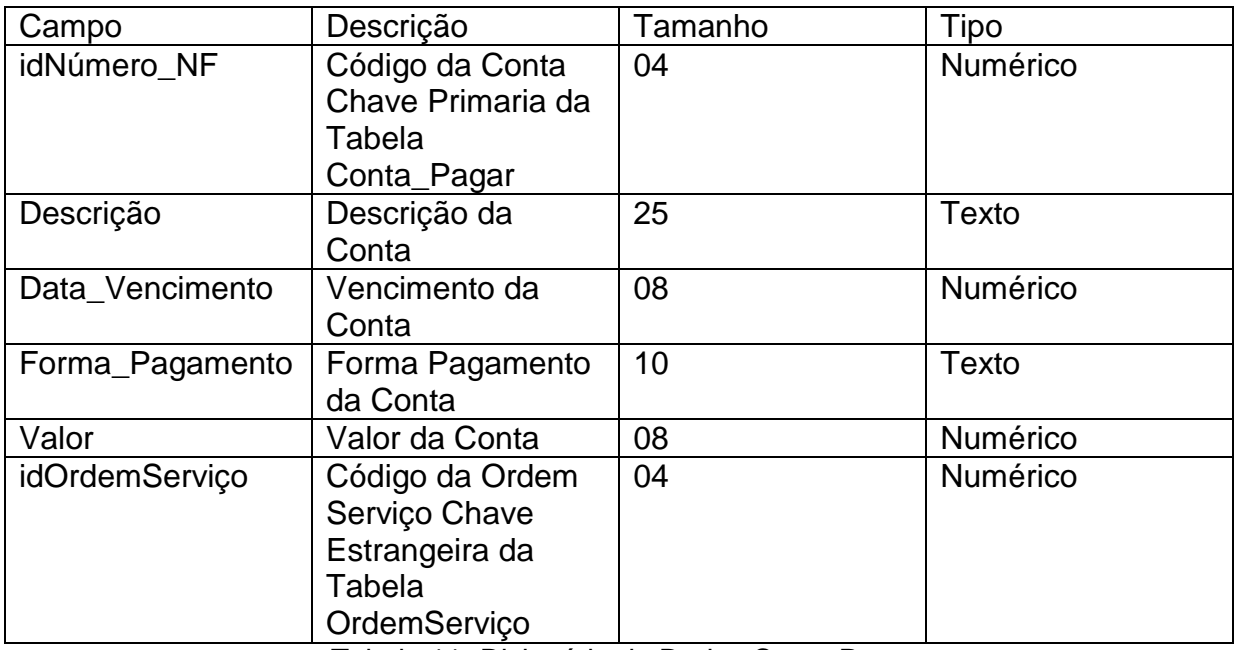

Tabela 11- Dicionário de Dados Conta Pagar

### **Tabela Parcela Conta Pagar**

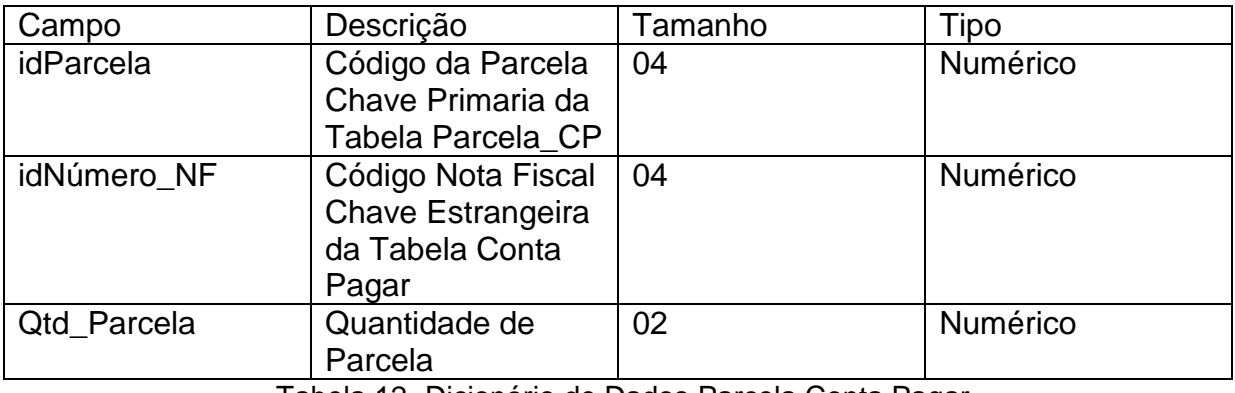

Tabela 12- Dicionário de Dados Parcela Conta Pagar

## <span id="page-35-1"></span><span id="page-35-0"></span>**10. ANALISE ORIENTADA A OBJETO**

10.1 USE CASE – ESCOPO DO SISTEMA

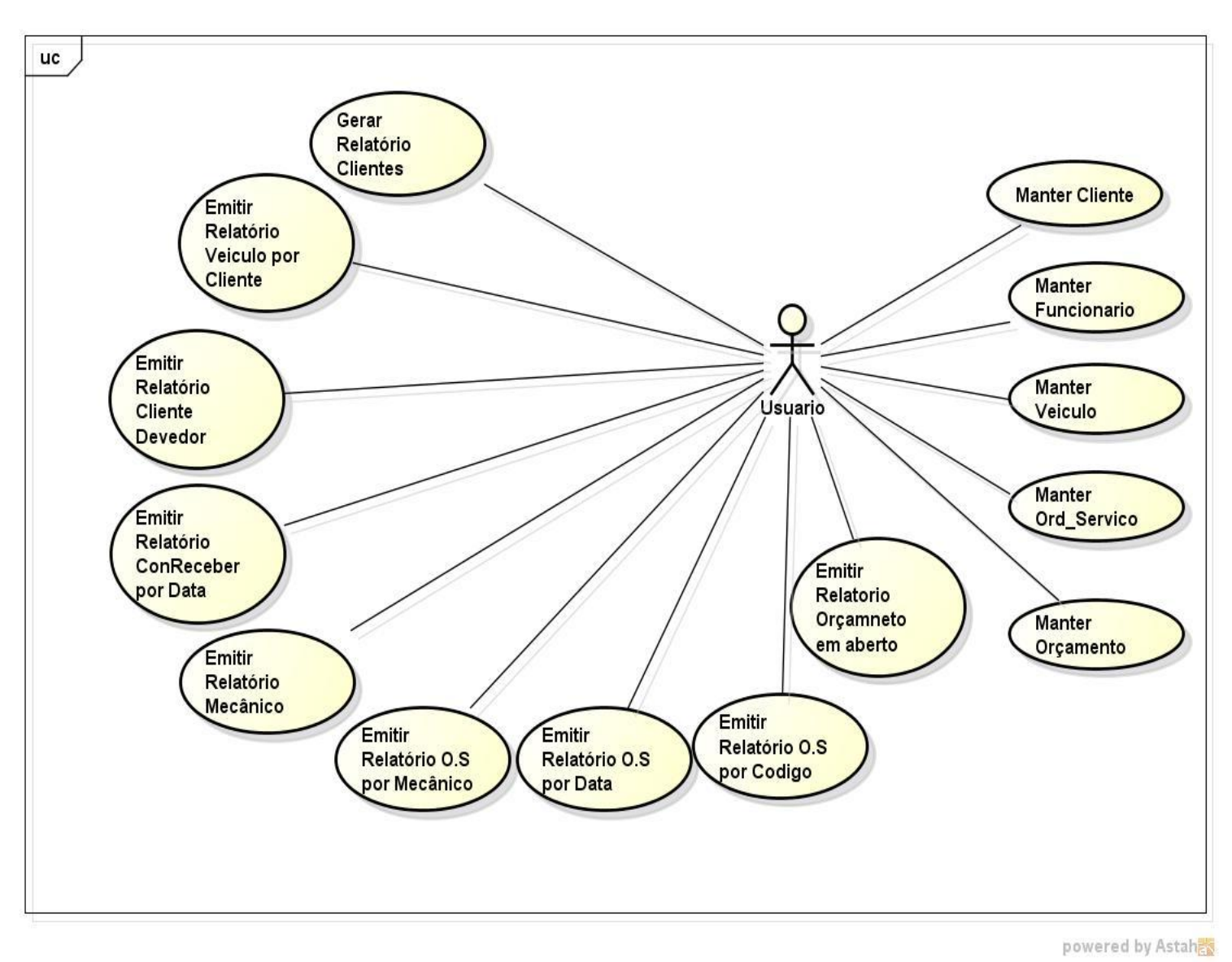

Figura 4- Use Case Escopo Do Sistema

<span id="page-36-0"></span>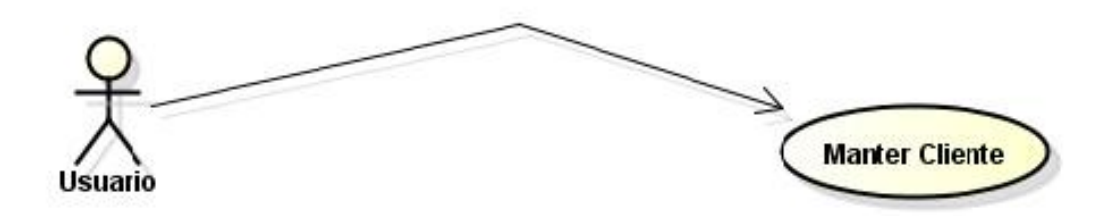

Figura 5- Use Case Manter Cliente

| <b>Nome Use Case</b>       | <b>Manter Cliente</b>                                                           |
|----------------------------|---------------------------------------------------------------------------------|
| Ator                       | Usuário                                                                         |
| Descrição                  | A função deste caso de uso é inserir,                                           |
|                            | alterar, excluir e listar cliente.                                              |
| <b>Cenário Principal</b>   | 1- O sistema mostrara os campos a<br>serem preenchidos                          |
|                            | 2- O usuário devera preencher os<br>campos necessários                          |
|                            | 3- Após preencher corretamente o<br>cadastro será finalizado                    |
| <b>Cenário Alternativo</b> | 1- Sistema retorna mensagem<br>"Cliente não pode ser inserido"                  |
|                            | 2- Sistema retorna mensagem<br>"Cliente não pode ser alterado"                  |
|                            | 3- Sistema retorna mensagem<br>"Cliente não pode ser excluído"                  |
|                            | 4- Sistema retorna mensagem "É<br>necessário preencher campos<br>obrigatórios". |

Tabela 13- Use Case Manter Cliente

<span id="page-37-0"></span>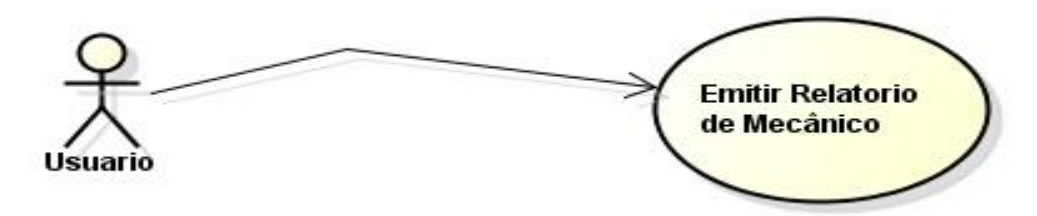

Figura 6- Use Case Manter Mecânico

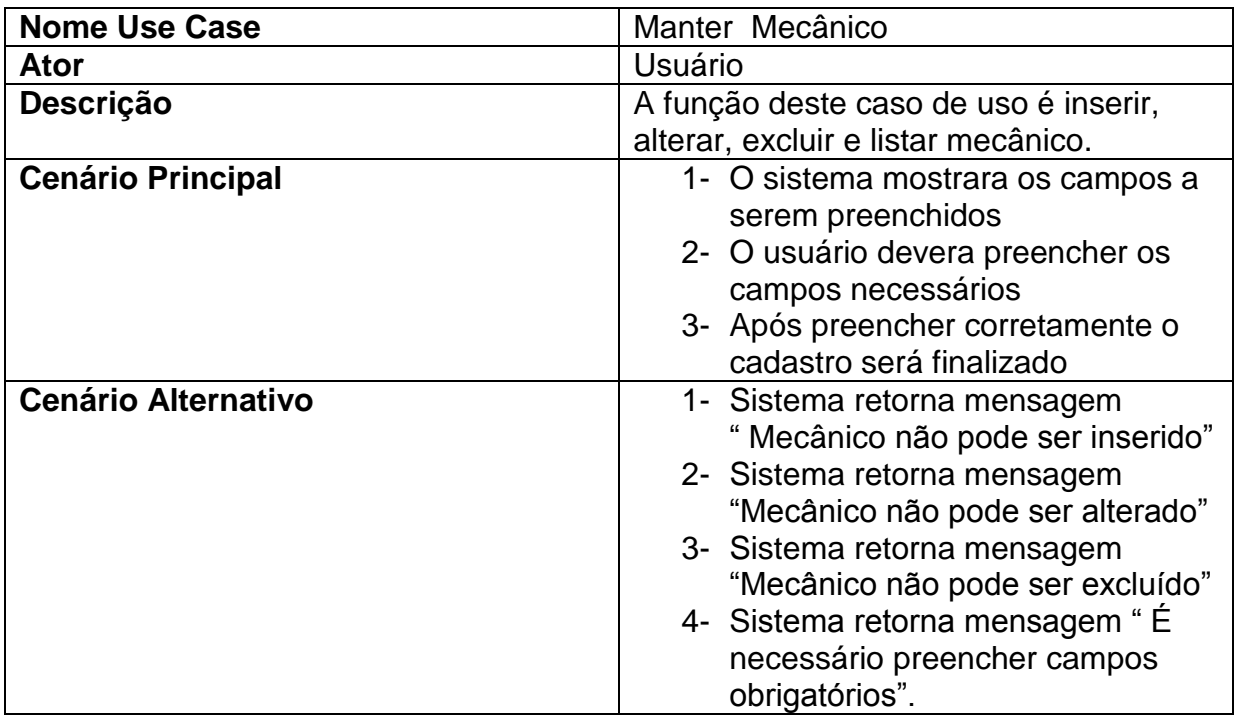

Tabela 14- Use Case Manter Mecânico

<span id="page-38-0"></span>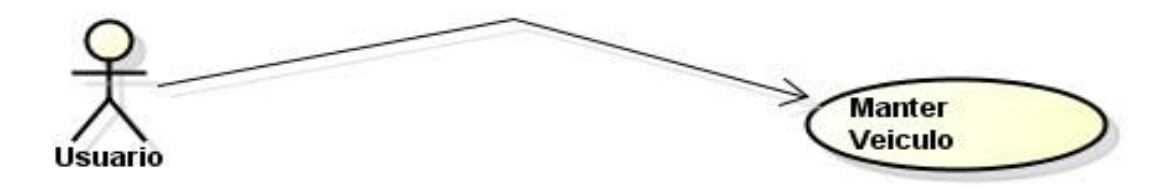

Figura 7- Use Case Manter Veículo

| <b>Nome Use Case</b>       | Manter Veículo                                                                |
|----------------------------|-------------------------------------------------------------------------------|
| Ator                       | Usuário                                                                       |
| Descrição                  | A função deste caso de uso é inserir,                                         |
|                            | alterar, excluir e listar veículo.                                            |
| <b>Cenário Principal</b>   | 1- O sistema mostrara os campos a<br>serem preenchidos                        |
|                            | 2- O usuário devera preencher os<br>campos necessários                        |
|                            | 3- Após preencher corretamente o<br>cadastro será finalizado                  |
| <b>Cenário Alternativo</b> | 1- Sistema retorna mensagem<br>"Veiculo não pode ser inserido"                |
|                            | 2- Sistema retorna mensagem<br>"Veiculo não pode ser alterado"                |
|                            | 3- Sistema retorna mensagem<br>"Veiculo não pode ser excluído"                |
|                            | 4- Sistema retorna mensagem "É<br>necessário preencher campos<br>obrigatórios |

Tabela 15- Use Case Manter Veículo

### <span id="page-39-0"></span>10.1.4. MANTER ORDEM DE SERVIÇO

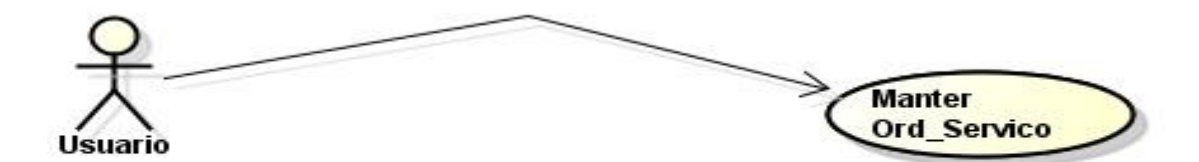

Figura 8- Use Case Manter Ordem Serviço

| <b>Nome Use Case</b>       | Manter Ordem serviço                                                                                                    |
|----------------------------|----------------------------------------------------------------------------------------------------|
| Ator                       | Usuário                                                                                                    |
| Descrição                  | A função deste caso de uso é inserir,                                                                                                    |
|                            | alterar, excluir e listar ordem de serviço.                                                                                                    |
| <b>Cenário Principal</b>   | 1- O sistema mostrara os campos a<br>serem preenchidos<br>2- O usuário devera abrir ordem de                                                               |
|                            | serviço para o veiculo<br>3- Após abrir ordem serviço será<br>locado um mecânico para a<br>realização do serviço.                                          |
| <b>Cenário Alternativo</b> | 1- Sistema retorna mensagem<br>"Ordem de serviço em aberto"<br>2- Sistema retorna mensagem<br>"Ordem do serviço finalizada"<br>3- Sistema retorna mensagem |
|                            | "Ordem de serviço não pode ser<br>excluída"                                                                                                    |

Tabela 16- Use Case Manter Ordem Serviço

### <span id="page-40-0"></span>10.1.5. MANTER ORÇAMENTO

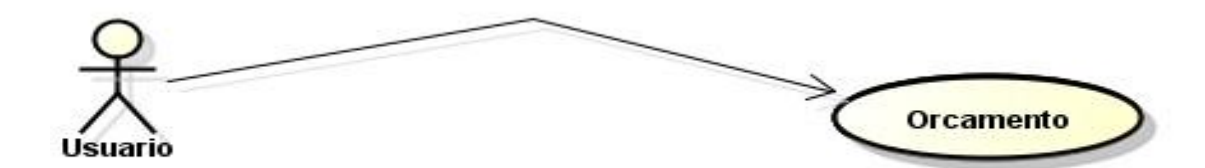

Figura 9- Use Case Manter Orçamento

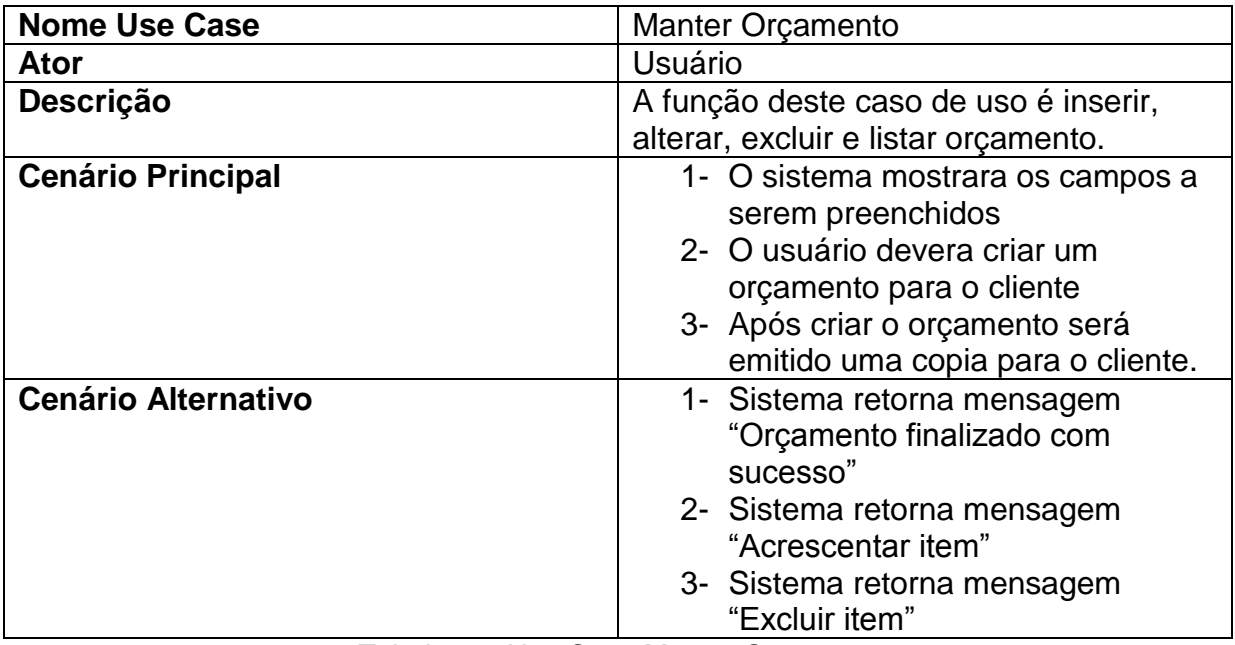

Tabela 17- Use Case Manter Orçamento

## <span id="page-41-1"></span><span id="page-41-0"></span>10.2 EMISSÕES DE RELATÓRIOS

### 10.2.1. EMITIR RELATÓRIO CLIENTE

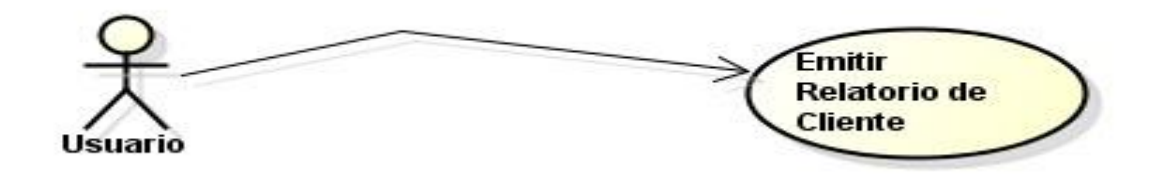

Figura 10- Use Case Emitir Relatório Cliente

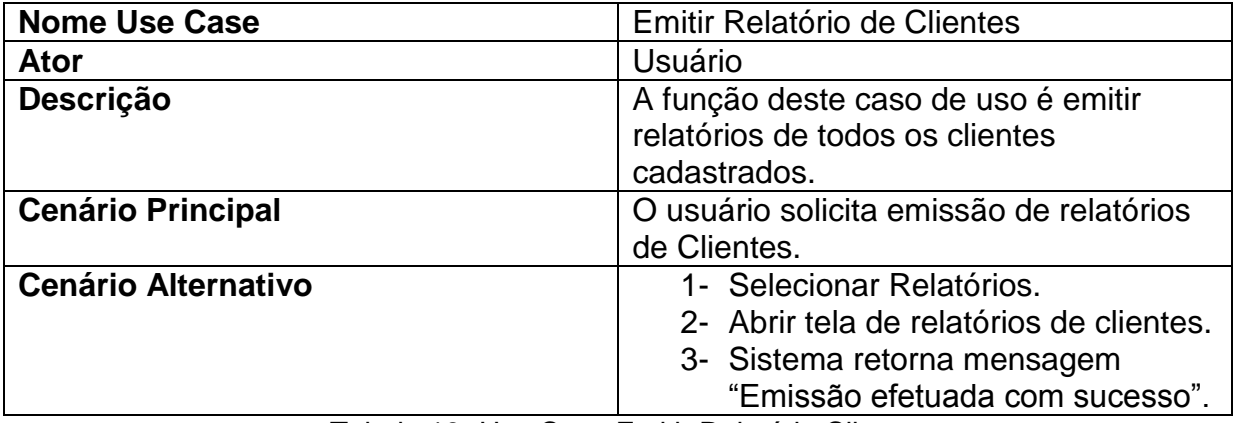

Tabela 18- Use Case Emitir Relatório Cliente

## <span id="page-42-0"></span>10.2.2. EMITIR RELATÓRIO VEÍCULO POR CLIENTE

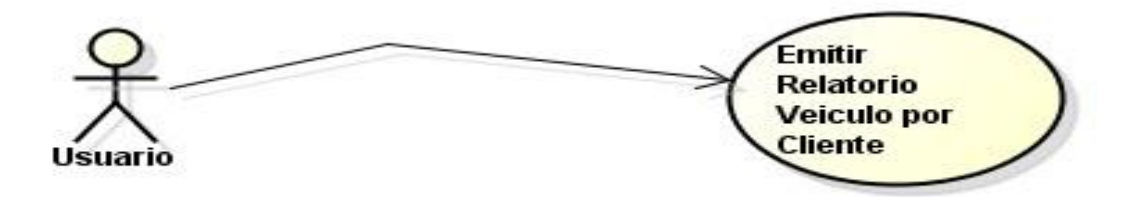

Figura 11- Use Case Emitir Relatório Veículo por Cliente

| <b>Nome Use Case</b>       | Emitir Relatório Veículo por Cliente     |
|----------------------------|------------------------------------------|
| <b>Ator</b>                | Usuário                                  |
| Descrição                  | A função deste caso de uso é emitir      |
|                            | relatórios de todos os veículos por      |
|                            | cliente cadastrados.                     |
| <b>Cenário Principal</b>   | O usuário solicita emissão de relatórios |
|                            | do veiculo por cliente.                  |
| <b>Cenário Alternativo</b> | 1- Selecionar Relatórios.                |
|                            | 2- Abrir tela de relatórios do veiculo   |
|                            | por cliente.                             |
|                            | 3- Sistema retorna mensagem              |
|                            | "Emissão efetuada com sucesso".          |

Tabela 19- Use Case Emitir Relatório Veículo por Cliente

## <span id="page-43-0"></span>10.2.3. EMITIR RELATÓRIO CLIENTE DEVEDOR

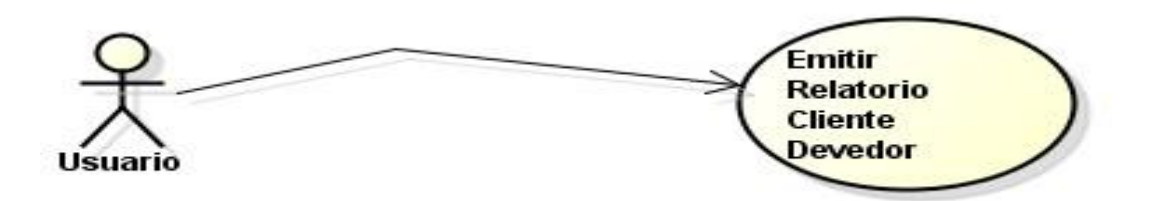

Figura 12- Use Case Emitir Relatório Cliente Devedor

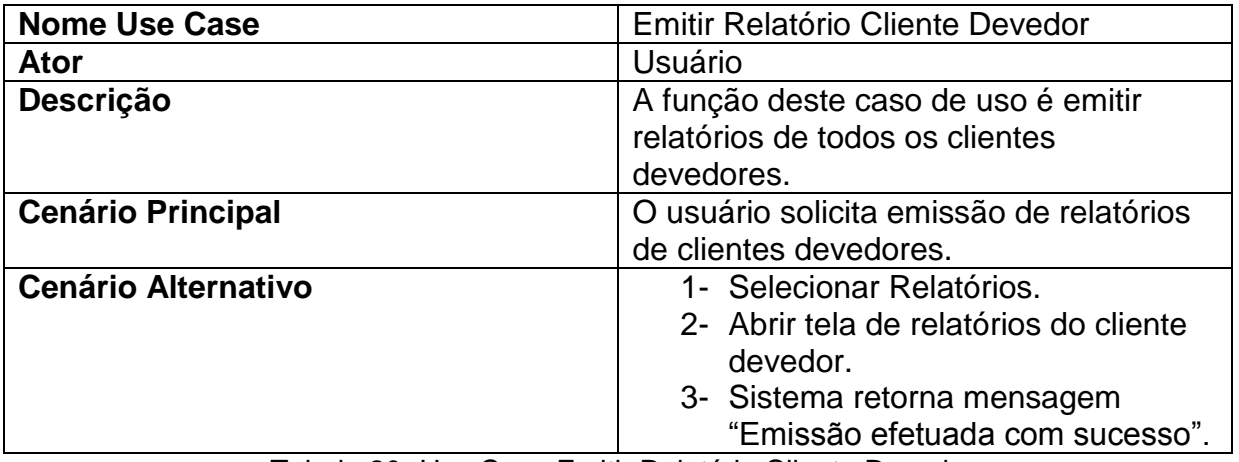

Tabela 20- Use Case Emitir Relatório Cliente Devedor

### <span id="page-44-0"></span>10.2.4. EMITIR RELATÓRIO CONTA RECEBER POR DATA

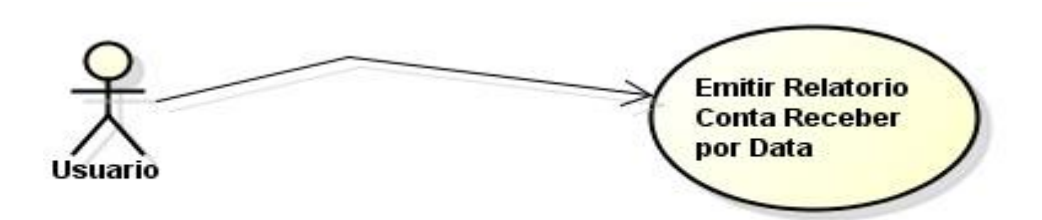

Figura 13- Use Case Emitir Relatório Conta Receber por Data

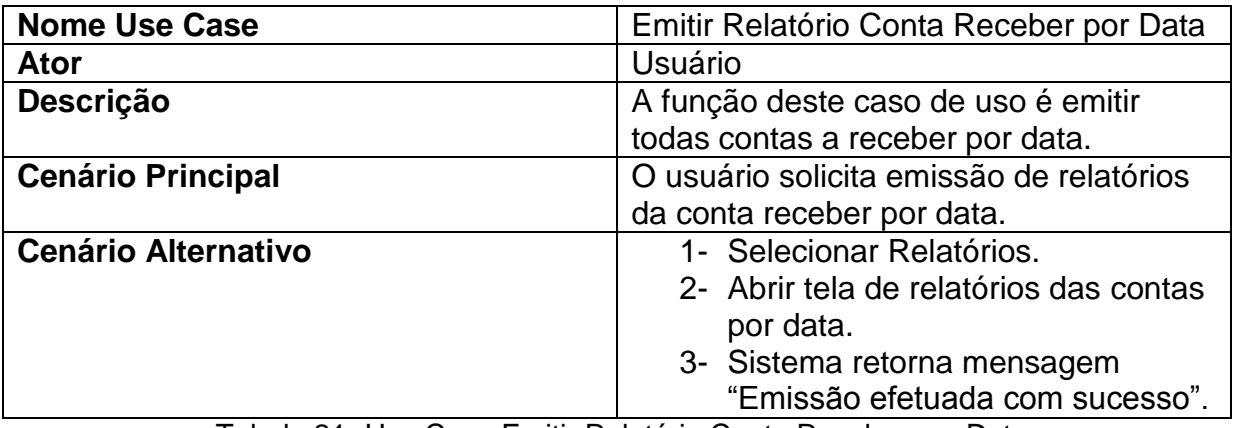

Tabela 21- Use Case Emitir Relatório Conta Receber por Data

## <span id="page-45-0"></span>10.2.5. EMITIR RELATÓRIO DE MECÂNICO

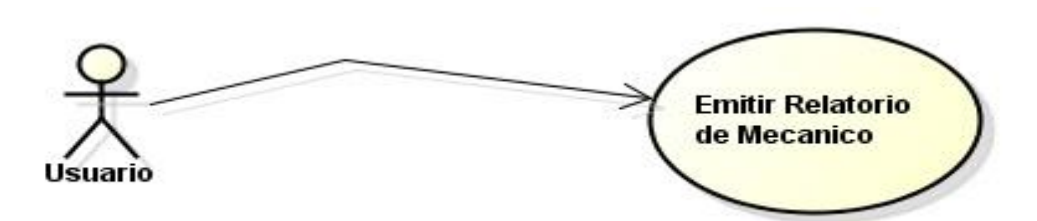

Figura 14- Use Case Emitir Relatório Mecânico

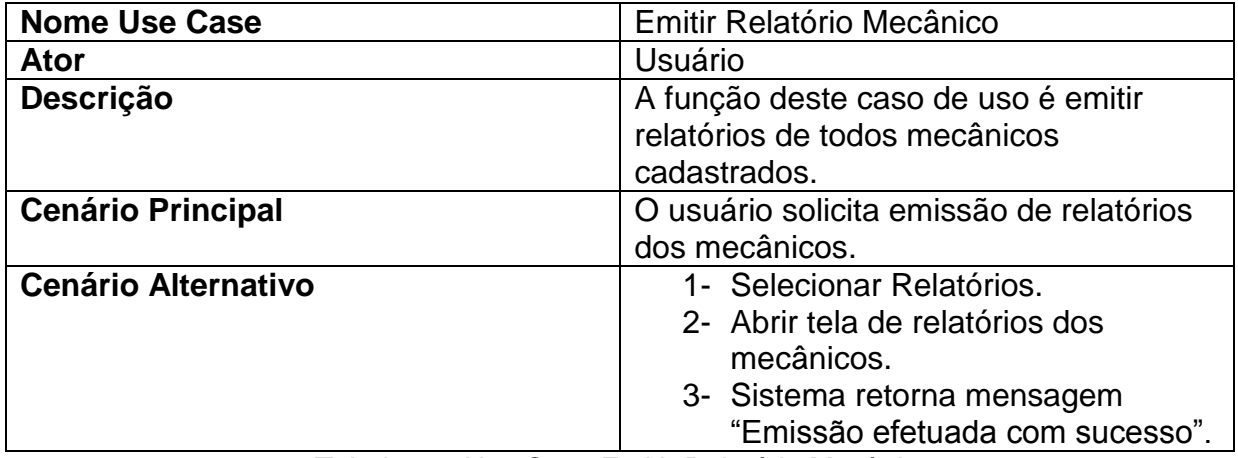

Tabela 22- Use Case Emitir Relatório Mecânico

## <span id="page-46-0"></span>10.2.6. MANTER ORDEM DE SERVIÇO POR MECÂNICO

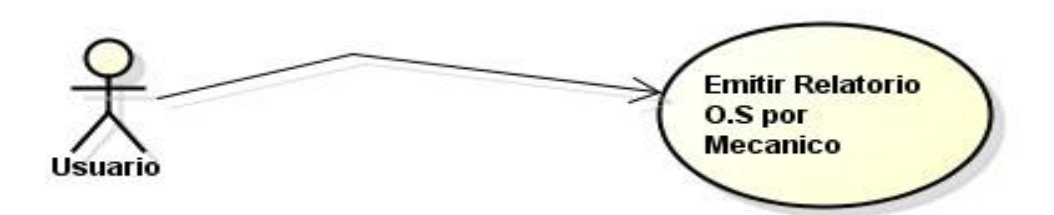

Figura 15- Use Case Emitir Relatório Ordem Serviço por Mecânico

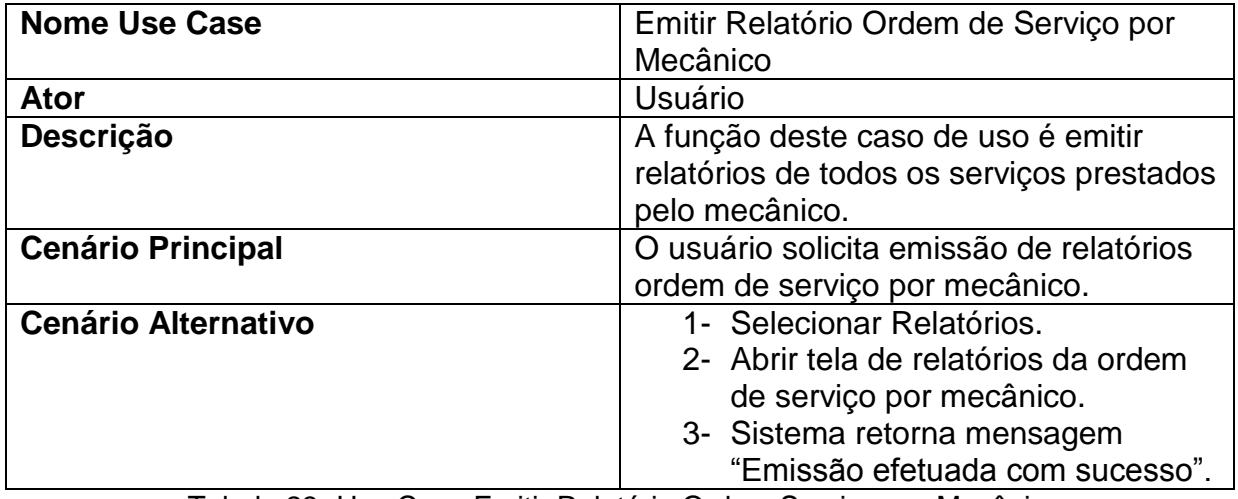

Tabela 23- Use Case Emitir Relatório Ordem Serviço por Mecânico

### <span id="page-47-0"></span>10.2.7. MANTER ORDEM DE SERVIÇO POR DATA

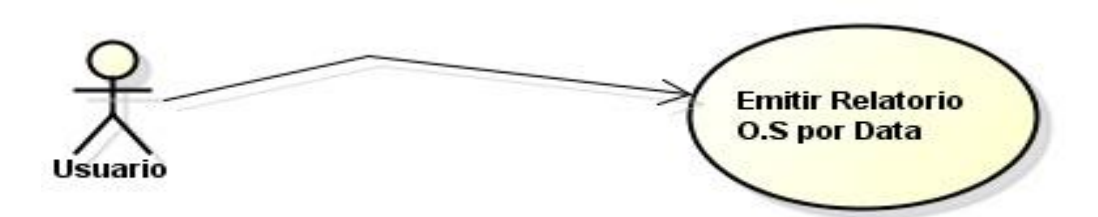

Figura 16- Use Case Emitir Relatório Ordem Serviço por Data

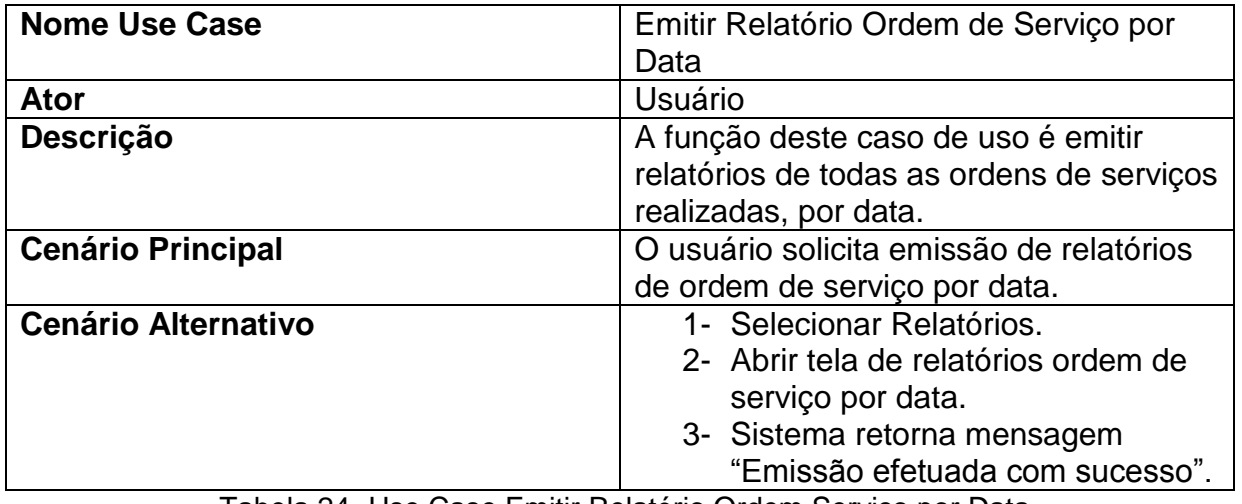

Tabela 24- Use Case Emitir Relatório Ordem Serviço por Data

## <span id="page-48-0"></span>10.2.8. MANTER RELATÓRIO ORDEM DE SERVIÇO POR CÓDIGO

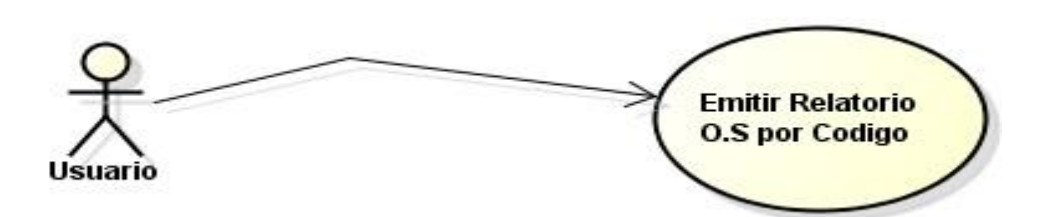

Figura 17- Use Case Emitir Relatório Ordem de Serviço por Código

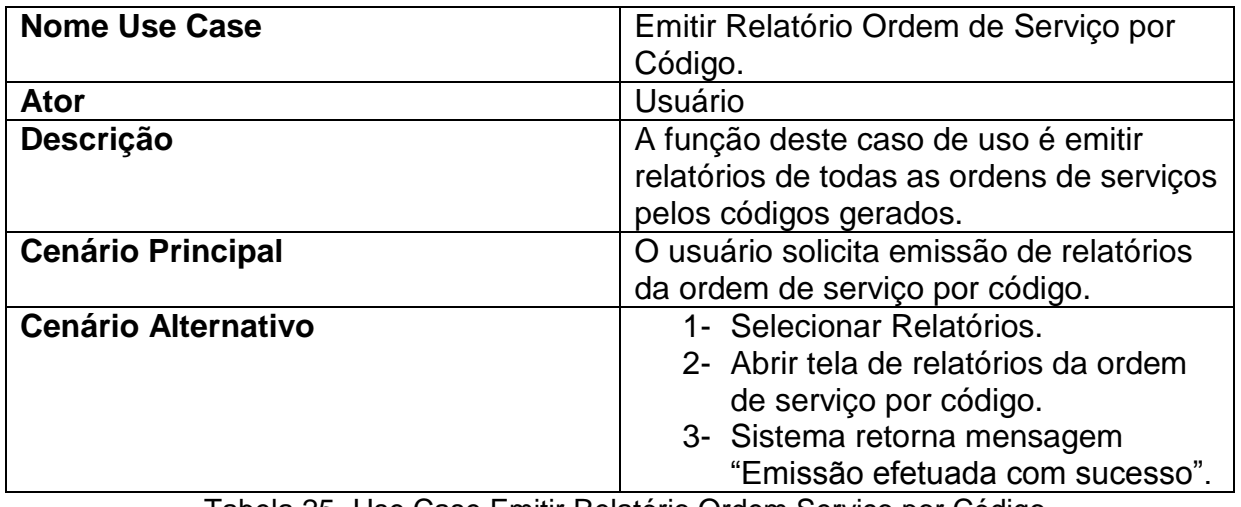

Tabela 25- Use Case Emitir Relatório Ordem Serviço por Código

### <span id="page-49-0"></span>10.2.9. MANTER RELATÓRIO DE SERVIÇO EM ABERTO

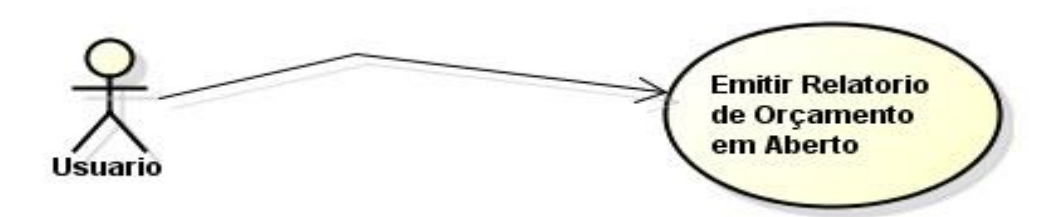

Figura 18- Use Case Emitir Relatório Orçamento em Aberto

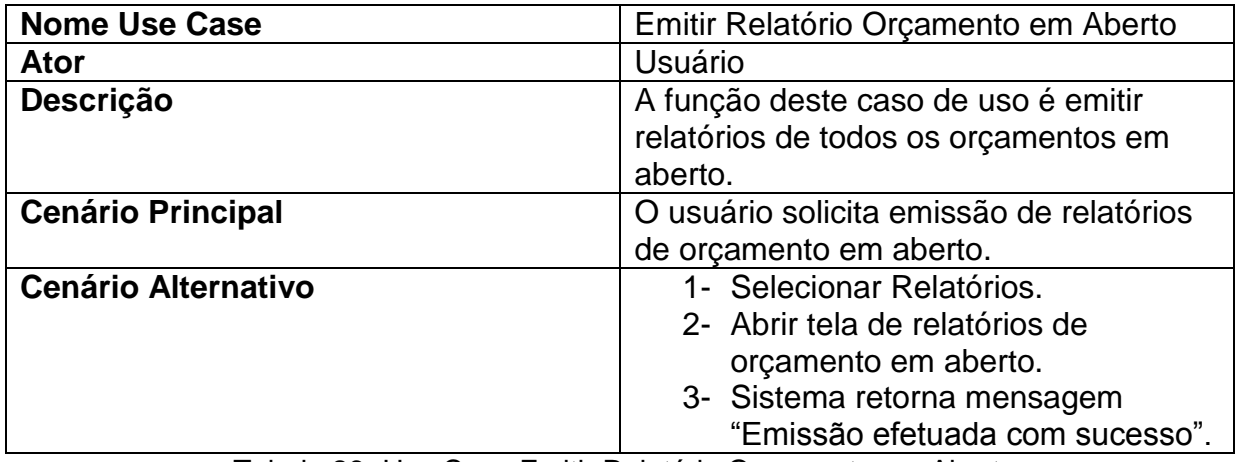

Tabela 26- Use Case Emitir Relatório Orçamento em Aberto

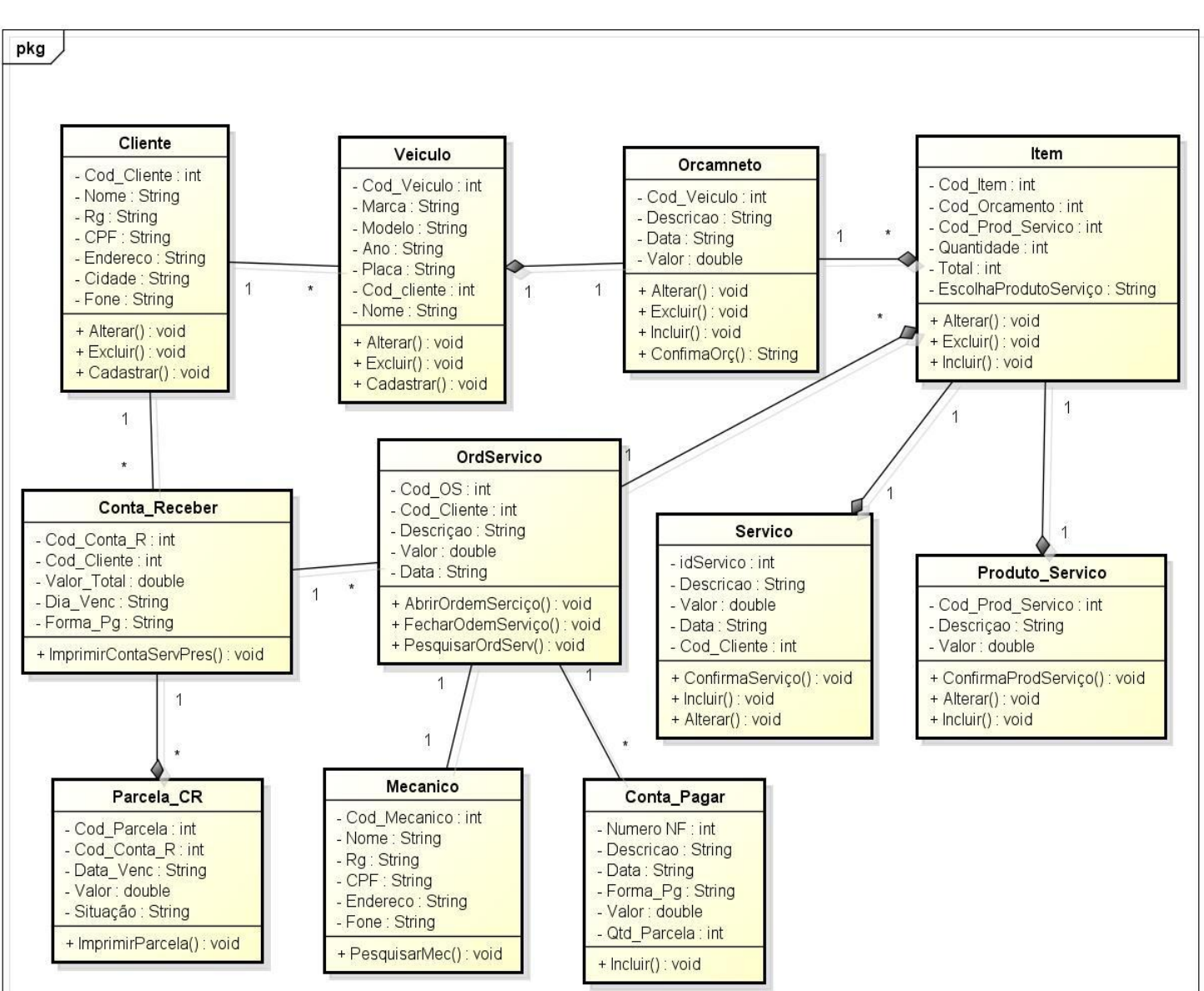

### <span id="page-50-0"></span>**11. DIAGRAMA DE CLASSES**

Figura 19- Diagrama de Classes

powered by Astahas

## <span id="page-51-0"></span>**12. DIAGRAMA DE SEQUÊNCIA**

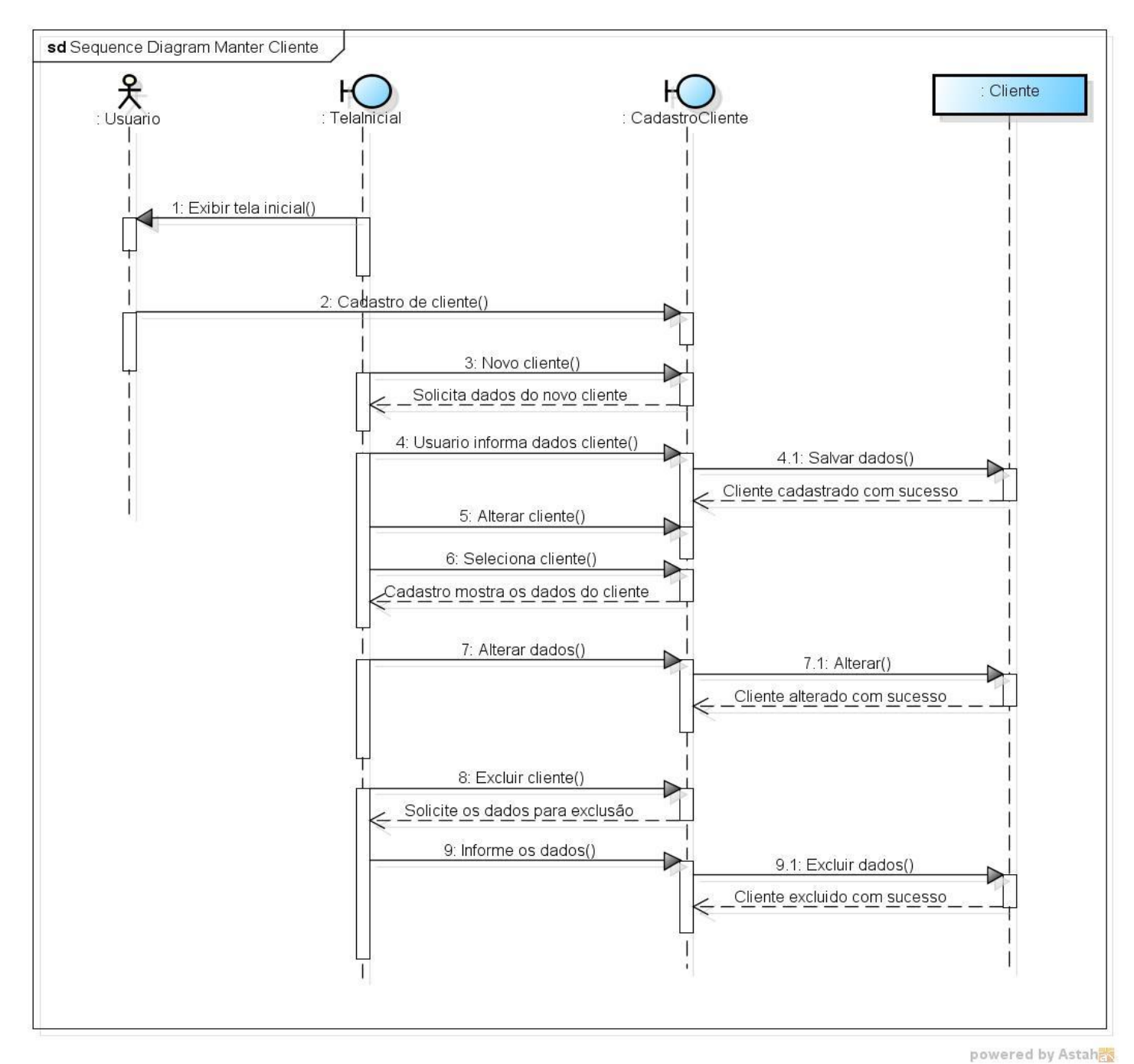

Figura 20- Diagrama de Sequência

51

## <span id="page-52-0"></span>**13. DIAGRAMA DE ATIVIDADE**

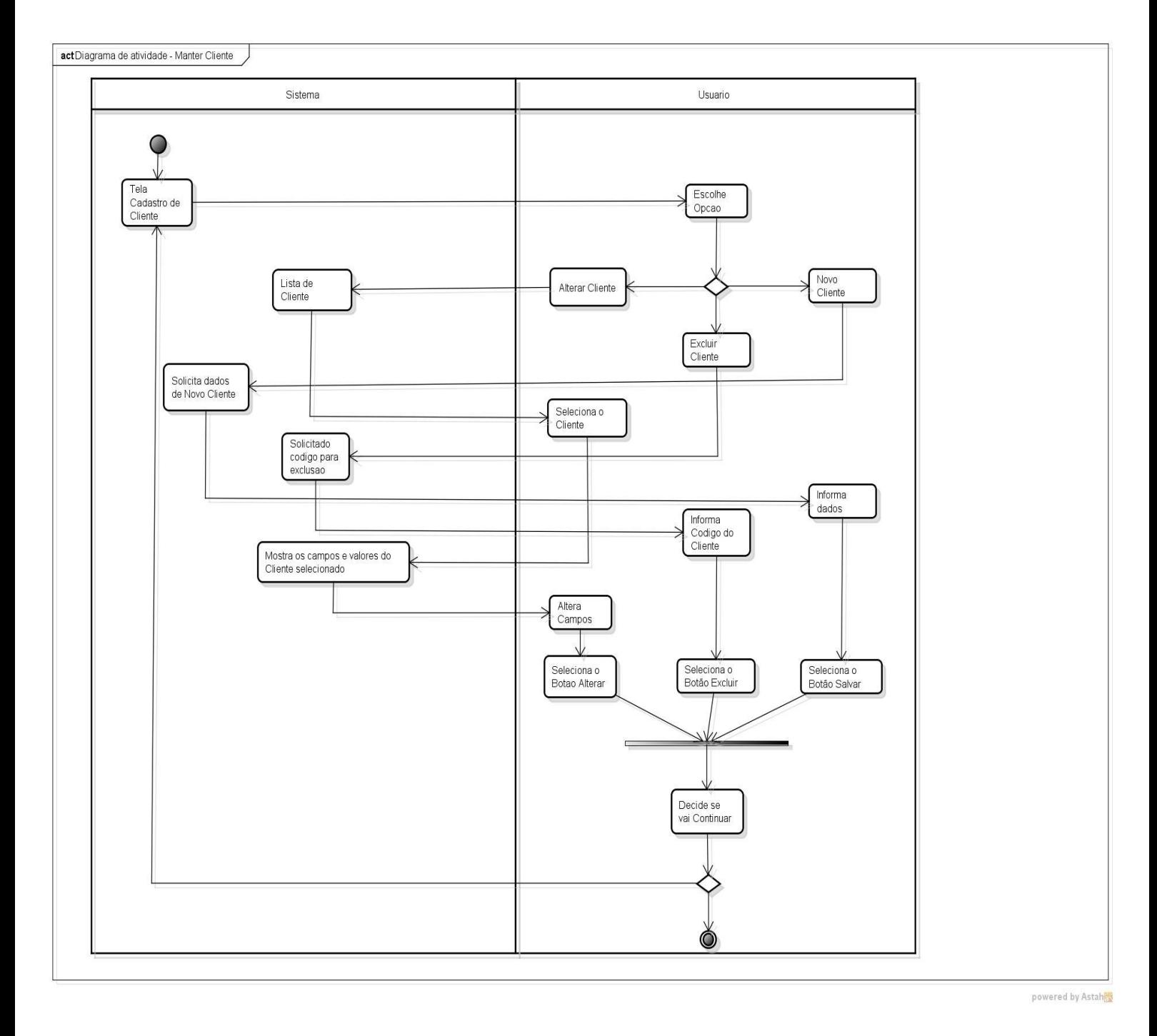

Figura 21- Diagrama de Atividade

## <span id="page-53-0"></span>**14. CONCLUSÃO**

Este trabalho foi desenvolvido para, ajudar os usuários autônomos que não tem tanto conhecimento e agilidade com o computador. Esse sistema irá ajudar a fazer cadastros e ter um controle de suas movimentações no negócio.

O sistema foi desenvolvido somente para suprir a necessidade de um usuário conhecido, mas caso houver comercialização do mesmo, este será implementado aplicando-se toda a regra de negócio necessária para torná-lo um sistema de fácil manuseio e completo, atendendo todas as necessidades do cliente.

### <span id="page-54-1"></span><span id="page-54-0"></span>**15. ANEXOS**

## 15.1 CONEXÕES DO BANCO DE DADOS

using System; using System.Collections.Generic; using System.Linq; using System.Text;

namespace OficinaMecanica.clsDados.DAL { public class Banco { public static string stringdeconexao { get { string conexao = @"Data Source=.\sqlexpress;Initial Catalog=Oficina;Integrated Security=True;Pooling=False"; return conexao; } } } }

<span id="page-55-0"></span>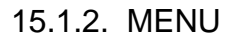

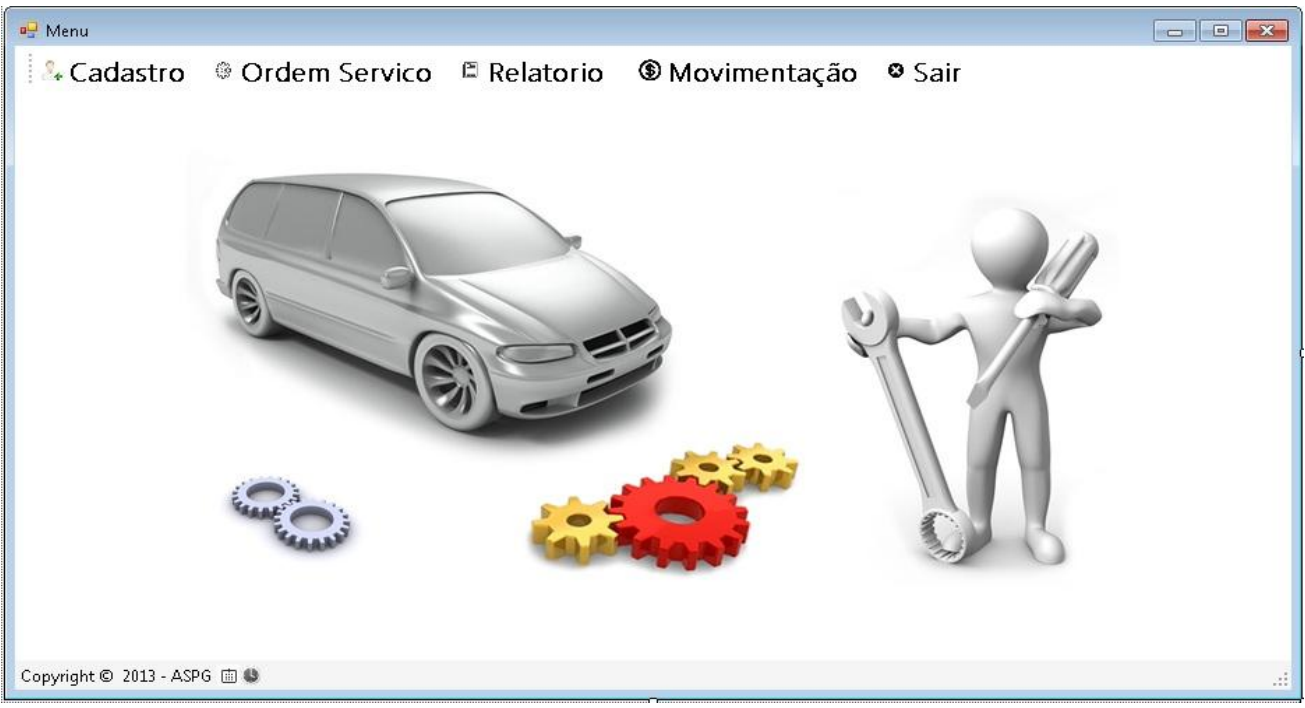

Figura 22- Tela - Menu

### <span id="page-55-1"></span>15.1.3. CADASTRO DE CLIENTE

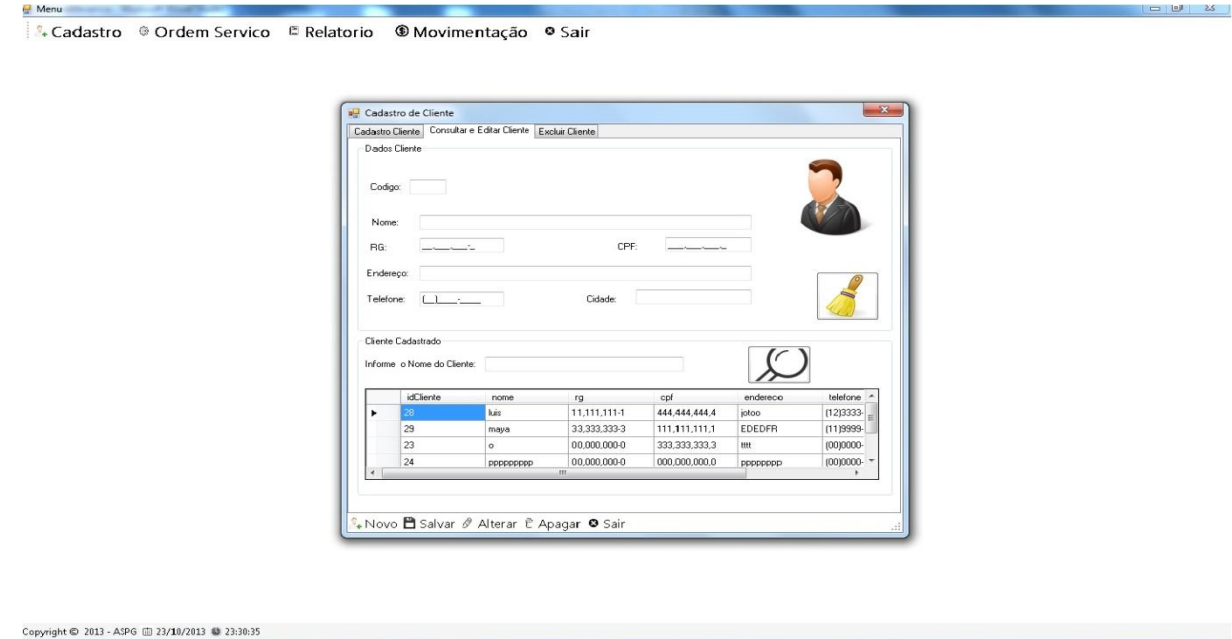

<span id="page-55-2"></span>Figura 23- Tela – Cadastro de Cliente

#### 15.1.4. ORÇAMENTO

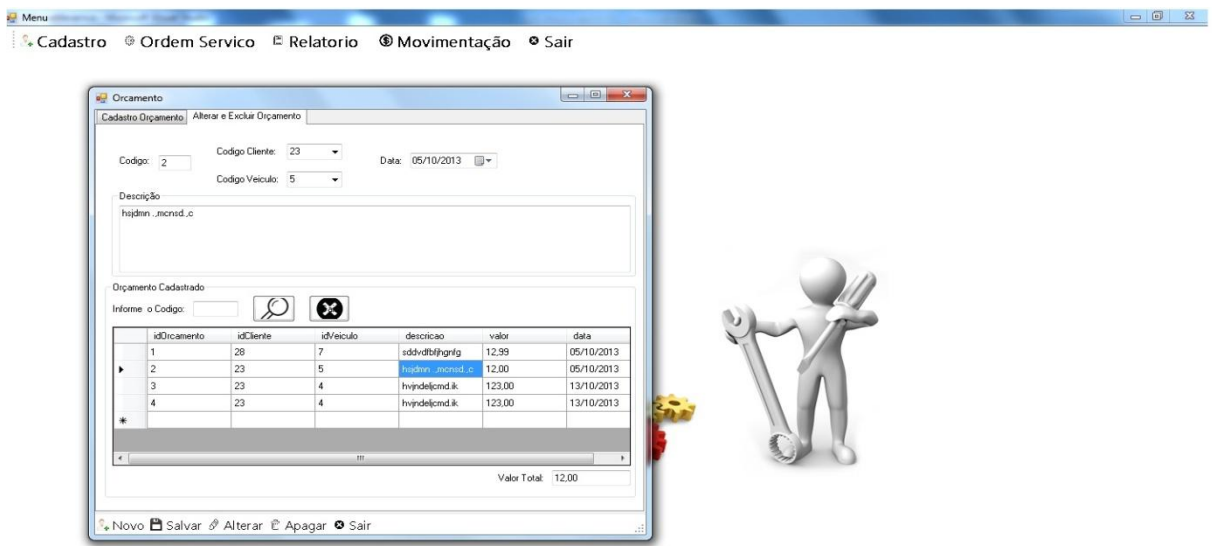

Figura 24- Tela - Orçamento

## <span id="page-56-0"></span>15.1.5. ORDEM DE SERVIÇO

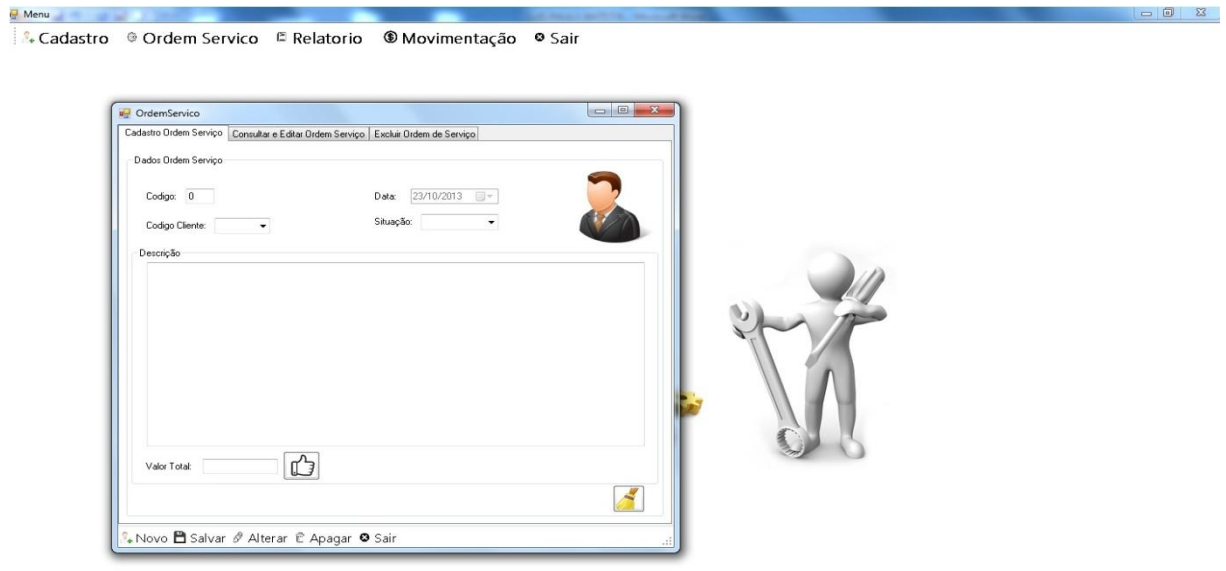

Copyright © 2013 - ASPG ( 23/10/2013 @ 23:42:25

<span id="page-56-1"></span>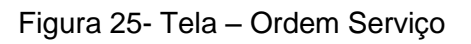

#### 15.2 COMANDOS

```
ANovo BSalvar & Alterar C Apagar © Sair
                                                                              æ
```
#### Figura 26- Tela - Comandos

#### 15.2.1 COMANDO NOVO

```
private void toolStripStatusLabel1_Click(object sender, EventArgs e)
     {
        txtCodigo.Text = "0";
 txtNome.Text = "";
 MtxtRG.Text = "";
       MtxtCPF.Text = "";MtxtTelefone.Text = "";
        txtEndereco.Text = "";
        txtCidade.Text = "";
        txtNome.Focus();
```

```
 }
```
<span id="page-57-1"></span>Botão novo serve para criar o próximo cadastro.

#### 15.2.2. COMANDO SALVAR

```
DialogResult result;
          string msg = "Deseja salvar o Cliente: " + txtNome.Text.ToString() + " ?";
          result = MessageBox.Show(msg, "Salvar", MessageBoxButtons.YesNo, 
MessageBoxIcon.Question, MessageBoxDefaultButton.Button2);
          if (result == DialogResult.Yes)
\{ ocli.nome = txtNome.Text;
             ocli.rg = MtxtRG.Text;
             ocli.cpf = MtxtCPF.Text;
             ocli.endereco = txtEndereco.Text;
             ocli.telefone = MtxtTelefone.Text;
             ocli.cidade = txtCidade.Text;
             dalCli.Insert(ocli);
            MessageBox.Show("O cliente: " + txtNome.Text + "\n\nFoi cadastrado com sucesso!!");
             dtvCliente.DataSource = dalCli.Select();
             dtvCliente2.DataSource = dtvCliente.DataSource;
             dtvCliente.Refresh();
 }
```
Botão salvar serve para salvar dados do sistema.

#### <span id="page-58-0"></span>15.2.3. COMANDO ALTERAR

```
DialogResult result;
          string msg = "Deseja alterar o Cliente: " + txtNome2.Text.ToString() + " ?";
          result = MessageBox.Show(msg, "Alterar", MessageBoxButtons.YesNo, 
MessageBoxIcon.Question, MessageBoxDefaultButton.Button2);
          if (result == DialogResult.Yes)
\{ ocli.idCliente = Convert.ToInt32(txtCodigo2.Text);
             ocli.nome = txtNome2.Text;
             ocli.rg = MtxtRG2.Text;
             ocli.cpf = MtxtCPF2.Text;
             ocli.endereco = txtEndereco2.Text;
             ocli.telefone = MtxtTelefone2.Text;
             ocli.cidade = txtCidade2.Text;
             dalCli.Update(ocli);
            MessageBox.Show("O cliente: " + txtNome2.Text + "\n\nFoi alterado com sucesso!!");
             dtvCliente.DataSource = dalCli.Select();
             dtvCliente2.DataSource = dtvCliente.DataSource;
             dtvCliente.Refresh();
 }
```
<span id="page-58-1"></span>Botão alterar, serve para alterar dados do sistema.

#### 15.2.4. COMANDO APAGAR

```
clsDados.Model.Cliente ocli2 = new clsDados.Model.Cliente();
          ocli2.idCliente = int.Parse(txtCodigo3.Text);
          clsDados.DAL.Cliente dalCli2 = new clsDados.DAL.Cliente();
          //clsDados.BLL.Cliente bllCli2 = new clsDados.BLL.Cliente();
         DialogResult result;
          string msg = "Deseja excluir o Cliente: " + txtNome.Text.ToString() + " ?";
          result = MessageBox.Show(msg, "Excluir", MessageBoxButtons.YesNo, 
MessageBoxIcon.Question, MessageBoxDefaultButton.Button2);
          if (result == DialogResult.Yes)
\{ dalCli2.Delete(ocli2);
           MessageBox.Show("O cliente: " + txtNome.Text + "\n\nFoi excluido com sucesso!!");
            dtvCliente.DataSource = dalCli2.Select();
            dtvCliente2.DataSource = dtvCliente.DataSource;
            dtvCliente.Refresh();
 }
```
<span id="page-58-2"></span>Botão apagar, serve para excluir arquivos sem uso.

#### 15.2.5.COMANDO SAIR

```
private void toolStripStatusLabel5_Click(object sender, EventArgs e)
     {
       this.Close();
 }
Botão sair, serve para fechar o sistema.
```
#### <span id="page-59-0"></span>15.3 DAL. CLIENTE

```
public class Cliente
     {
         public DataTable Select()
\overline{\mathcal{L}}SqlConnection con = new SqlConnection(Banco.stringdeconexao);
            DataTable consulta = new DataTable();
             string sql = "SELECT * FROM Cliente order by nome";
             con.Open();
             SqlDataAdapter da = new SqlDataAdapter(sql, con);
             da.Fill(consulta)
             return consulta;
         }
         public void Insert(Model.Cliente oCli) //oCli="Objeto cliente"
\overline{\mathcal{L}}SqlConnection con = new SqlConnection(Banco.stringdeconexao);
             string sql = "INSERT INTO Cliente (nome,rg,cpf,endereco,telefone,cidade) 
VALUES (@nome,@rg,@cpf,@endereco,@telefone,@cidade)";
            SqlCommand cmd = new SqlCommand(sql, con);
             cmd.Parameters.AddWithValue("@nome", oCli.nome);
 cmd.Parameters.AddWithValue("@rg", oCli.rg);
 cmd.Parameters.AddWithValue("@cpf", oCli.cpf);
             cmd.Parameters.AddWithValue("@endereco", oCli.endereco);
             cmd.Parameters.AddWithValue("@telefone", oCli.telefone);
             cmd.Parameters.AddWithValue("@cidade", oCli.cidade);
             con.Open();
             try
\{ cmd.ExecuteNonQuery();
 }
             finally
\{ con.Close();
 }
         } 
         public void Update(Model.Cliente oCli)
         {
            SqlConnection con = new SqlConnection(Banco.stringdeconexao);
             string sql = "UPDATE Cliente SET nome = @nome, rg = @rg, cpf= @cpf, 
endereco = @endereco,telefone=@telefone,cidade=@cidade WHERE idCliente = @idCliente";
            SqlCommand cmd = new SqlCommand(sql, con);
             cmd.Parameters.AddWithValue("@idCliente", oCli.idCliente);
             cmd.Parameters.AddWithValue("@nome", oCli.nome);
             cmd.Parameters.AddWithValue("@rg", oCli.rg);
             cmd.Parameters.AddWithValue("@cpf", oCli.cpf);
             cmd.Parameters.AddWithValue("@endereco", oCli.endereco);
             cmd.Parameters.AddWithValue("@telefone", oCli.telefone);
             cmd.Parameters.AddWithValue("@cidade", oCli.cidade); 
             con.Open();
             try
\{ cmd.ExecuteNonQuery();
 }
             finally
\{
```

```
 con.Close();
            }
        }
        public void Delete(Model.Cliente oCli)
        {
            SqlConnection con = new SqlConnection(Banco.stringdeconexao);
            string sql = "DELETE Cliente WHERE idCliente = @idCliente";
           SqlCommand cmd = new SqlCommand(sql, con);
            cmd.Parameters.AddWithValue("@idCliente", oCli.idCliente);
            con.Open();
            try
            {
           cmd.ExecuteNonQuery();<br>}
 }
            finally
            {
           con.Close();<br>}
 }
```
## <span id="page-61-0"></span>**REFERÊNCIAS**

ALECRIM, Emerson. Tecnologia da informação Disponível em: < [http://www.infowester.com/ti.php>](http://www.infowester.com/ti.php). acesso em 20 janeiro de 2013.

PRÉ-PROJETO PARA MONOGRAFIA Disponível em: < [http://www.fbb.org.br/upload/biblioteca1145549889468.doc>](http://www.fbb.org.br/upload/biblioteca1145549889468.doc). acesso em 20 janeiro de 2013

YOURDON, Edward; ARGILA, Carl. Análise e Projeto Orientados a Objetos: Estudo de Casos, 1º edição. Tradução de Angelina Carvalho Gomes e Álvaro Antunes. São Paulo: Editora MAKRON Books, 1999.

SILVA, Nelson Peres da . Projeto e Desenvolvimento de Sistemas: 7º edição São Paulo: Editora Érica,1998.

NOGUEIRA, Julio Da silva. Aprendendo a modelar no DBdesigner Disponível em: [<http://www.ifes.edu.br/informatica/leonardop/MD/DBDesigner%204.pdf>](http://www.ifes.edu.br/informatica/leonardop/MD/DBDesigner%204.pdf). acesso em 20 de janeiro de 2013.

BOLZAN, Willian . Modelagem e projeto de banco de dados com o Dbdesigner Disponível em: [<http://www.devmedia.com.br/modelagem-e-projeto-de-banco-de](http://www.devmedia.com.br/modelagem-e-projeto-de-banco-de-dados-com%20dbdesigner/7773#ixzz2Y805U0ZX)dados-com [dbdesigner/7773#ixzz2Y805U0ZX>](http://www.devmedia.com.br/modelagem-e-projeto-de-banco-de-dados-com%20dbdesigner/7773#ixzz2Y805U0ZX). acesso em 01 junho de 2013.

PACIEVITCH, Yuri. SQL Server – Banco de dados. Disponível em: [<http://www.infoescola.com/informatica/sql-server/>](http://www.infoescola.com/informatica/sql-server/). acesso em: 28 setembro 2013

PRADO, Chico Dal Santo . Linguagem de Programação C#. Disponível em:[<http://analisedesistemasunopar.blogspot.com.br/2013/06/linguagem-de](http://analisedesistemasunopar.blogspot.com.br/2013/06/linguagem-de-progracao-c.html)[progracao-c.html>](http://analisedesistemasunopar.blogspot.com.br/2013/06/linguagem-de-progracao-c.html). acesso em 28 setembro de 2013

JÚNIOR, Carlos Olavo de Azevedo Camacho. Desenvolvimento em Camadas com C# .NET, Florianópolis: Editora Visual Books, 2008.

LOTAR, Alfredo. Como Programar com ASP. NET e C#, 2º edição. São Paulo: Editora Novatec,2010